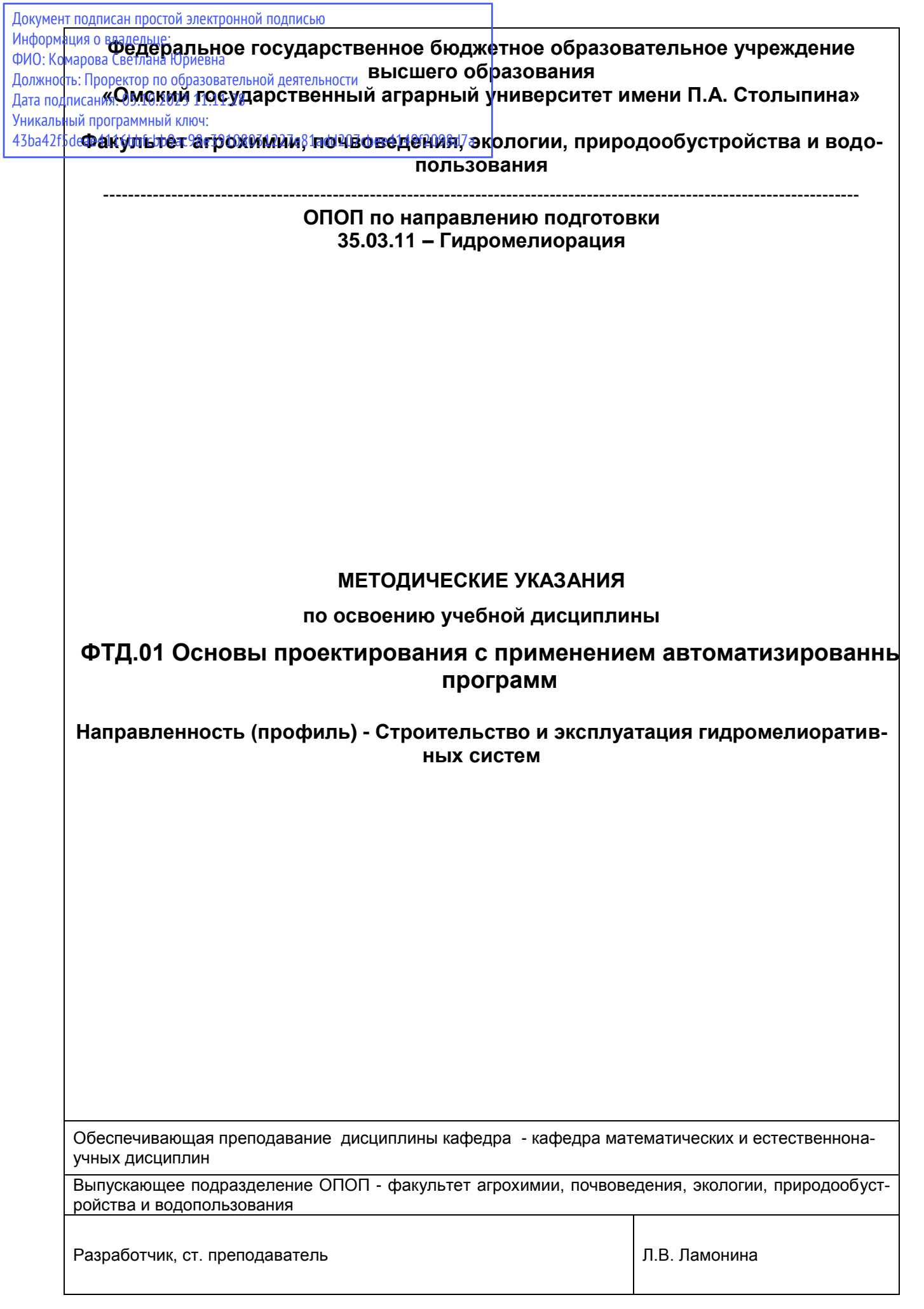

# СОДЕРЖАНИЕ

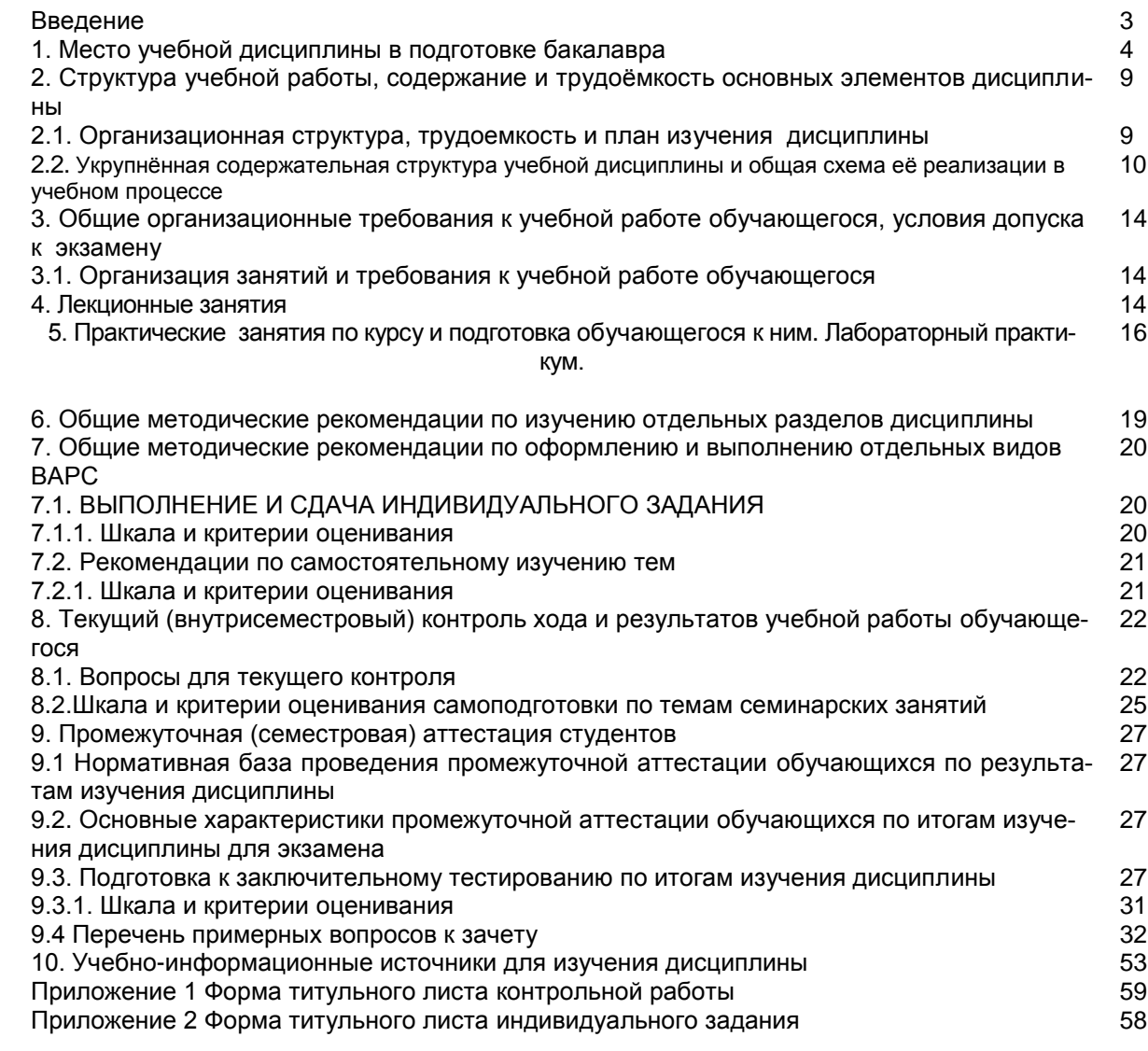

#### **ВВЕДЕНИЕ**

1. Настоящее издание является основным организационно-методическим документом учебно-методического комплекса по дисциплине в составе основной профессиональной образовательной программы высшего образования (ОПОП ВО). Оно предназначено стать для них методической основой по освоению данной дисциплины.

2. Содержательной основой для разработки настоящих методических указаний послужила Рабочая программа дисциплины, утвержденная в установленном порядке.

3. Методические аспекты развиты в учебно-методической литературе и других разработках, входящих в состав УМК по данной дисциплине.

4. Доступ обучающихся к электронной версии Методических указаний по изучению дисциплины, обеспечен в информационно-образовательной среде университета.

При этом в электронную версию могут быть внесены текущие изменения и дополнения, направленные на повышение качества настоящих методических указаний.

#### Уважаемые обучающиеся!

Приступая к изучению новой для Вас учебной дисциплины, начните с вдумчивого прочтения разработанных для Вас кафедрой специальных методических указаний. Это поможет Вам вовремя понять и правильно оценить ее роль в Вашем образовании.

Ознакомившись с организационными требованиями кафедры по этой дисциплине и соизмерив с ними свои силы, Вы сможете сделать осознанный выбор собственной тактики и стратегии учебной деятельности, уберечь самих себя от неразумных решений по отношению к ней в начале семестра, а не тогда, когда уже станет поздно. Используя это издание, Вы без дополнительных осложнений подойдете к семестровой аттестации по этой дисциплине. Успешность аттестации зависит, прежде всего, от Вас. Ее залог - ритмичная, целенаправленная, вдумчивая учебная работа, в целях обеспечения которой и разработаны эти методические указания.

### 1. Место учебной дисциплины в подготовке выпускника

Учебная дисциплина ФТД.01 Основы проектирования с применением автоматизированных программ относится к факультативным дисциплинам ОПОП университета, состав которых определяется вузом и требованиями ФГОС.

Цель дисциплины - формирование у будущих инженеров интеллектуально-творческих способностей, инженерных умений, развитие технического мышления для решения научных и производственных задач в будущей профессиональной деятельности.

Ознакомление студентов с разными способами выполнения чертежей, приобретение и развитие у них навыков реализации этих способов на персональном компьютере в процессе дальнейшего профессионального обучения.

Создание информационно-образовательной среды профессиональной подготовки студентов, имитирующей реальные производственные ситуации, в том числе конструкторскую деятельность будущего инженера.

Формирование потребности изучения программы AutoCAD превращения её в личный рабочий инструмент специалиста.

Знания, полученные при изучении дисциплины, могут быть использованы при прохождении учебных практик, при выполнении выпускных квалификационных работ. Знания, полученные при изучении дисциплины, могут быть использованы при прохождении учебных практик, при выполнении научноисследовательских квалификационных работ по направлению подготовки 35.03.11 - Гидромелиорация.

# В ходе освоения дисциплины обучающийся должен:

Знать методику разработки алгоритмов решения инженерных задач. Возможности системы AutoCAD для выполнения графических работ: элементы и процедуры настройки пользовательского интерфейса программы AutoCAD, способы ввода координат точек, средства создания и редактирования слоев, режимы процессов построения графических объектов, команды создания и общего редактирования графических объектов, средства нанесения размеров и надписей, создания размерных стилей, средства создания таблиц и их стилей, средства построения и редактирования, штриховки, заливки, процедуры создания и вставки блоков в чертеже, способы управления вхождением растрового изображения, построение тел и поверхностей, операции тонирования, стили печати.

Уметь анализировать научные проблемы, выбирать в зависимости от требуемых целей законы, формы, правила, приемы познавательной деятельности мышления, которые составляют содержание культуры мышления, применять результаты критической оценки своих достоинств и недостатков, а также результаты развития достоинств и устранения недостатков в своей деятельности, эффективно использовать сетевые средства поиска и обмена информацией, применять современные методы и средства архивирования и защиты информации, использовать пакеты прикладных офисных, инженерных и математических программ, осуществлять постановку функциональных и вычислительных задач по профилю будущей специальности.

Владеть навыками критического мышления, уметь анализировать полученные результаты и находить правильный выход из сложившейся ситуации, средствами обработки и хранения информации с помошью системы управления базами данных: принимать обоснованные решения по выбору технических и программных средств переработки информации.

1.1. Перечень компетенций с указанием этапов их формирования в результате освоения учебной дисциплины:

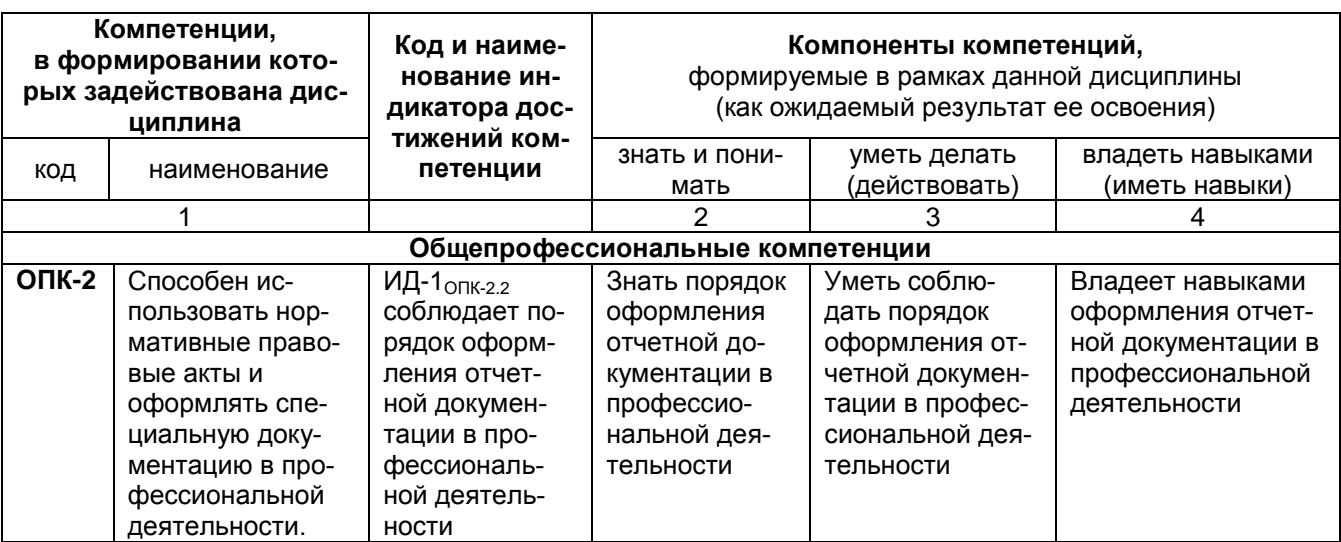

#### 1.2 Описание показателей, критериев и шкал оценивания компетенций по дисциплине

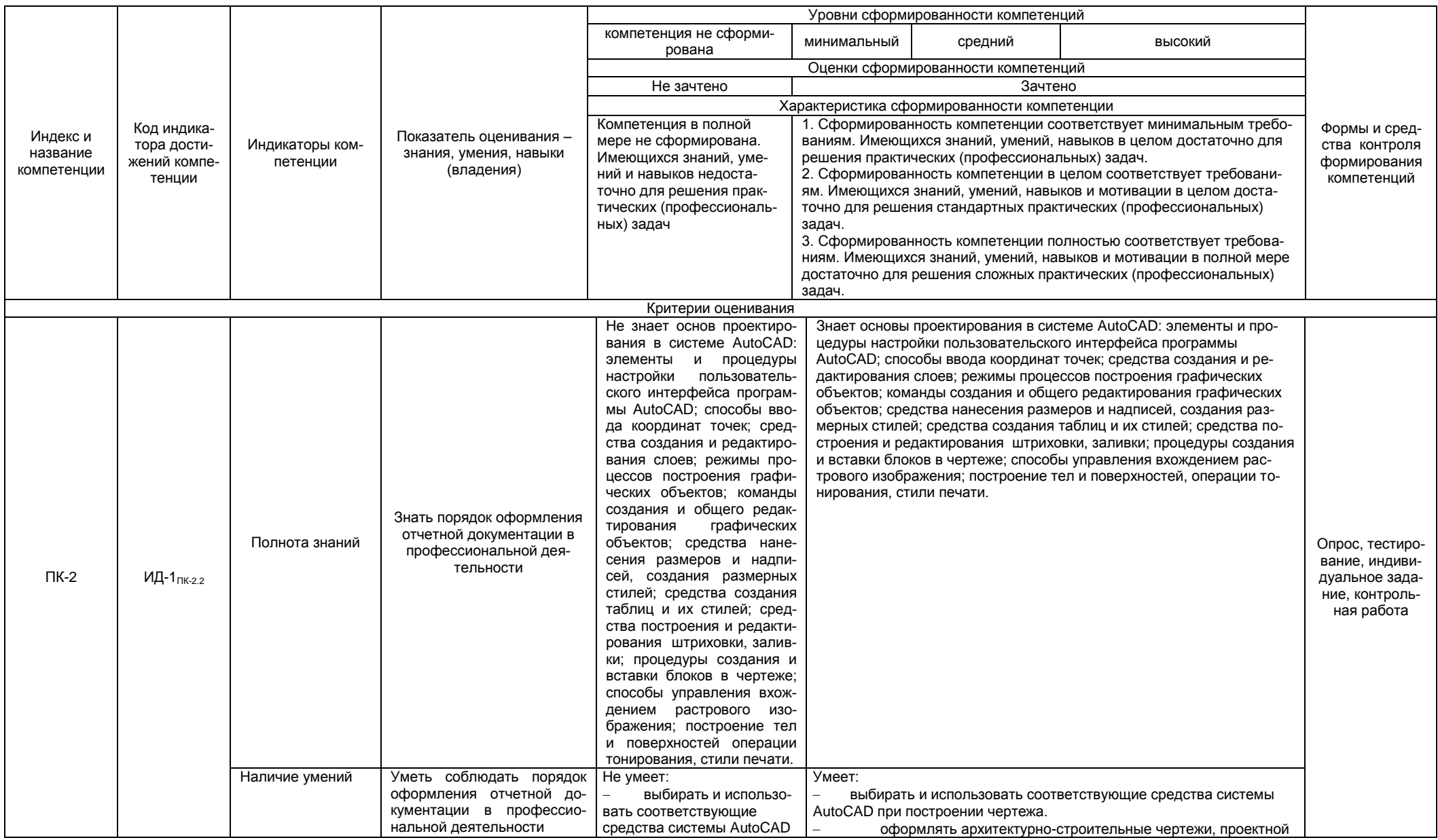

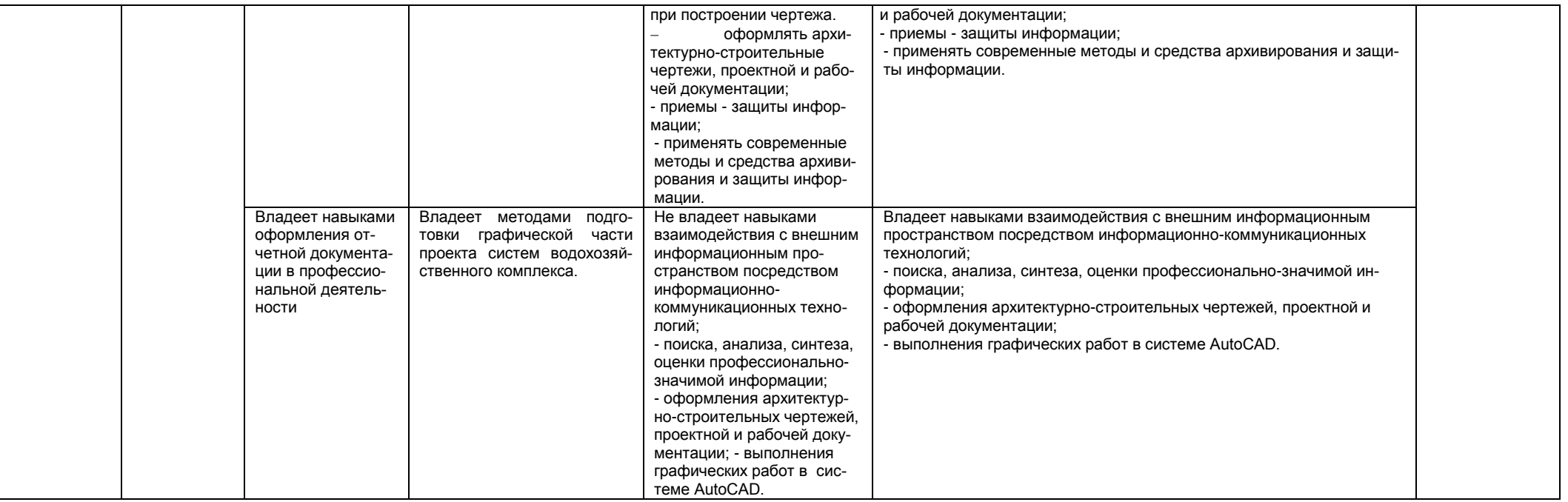

# 2. Структура учебной работы, содержание и трудоёмкость основных элементов дисциплины

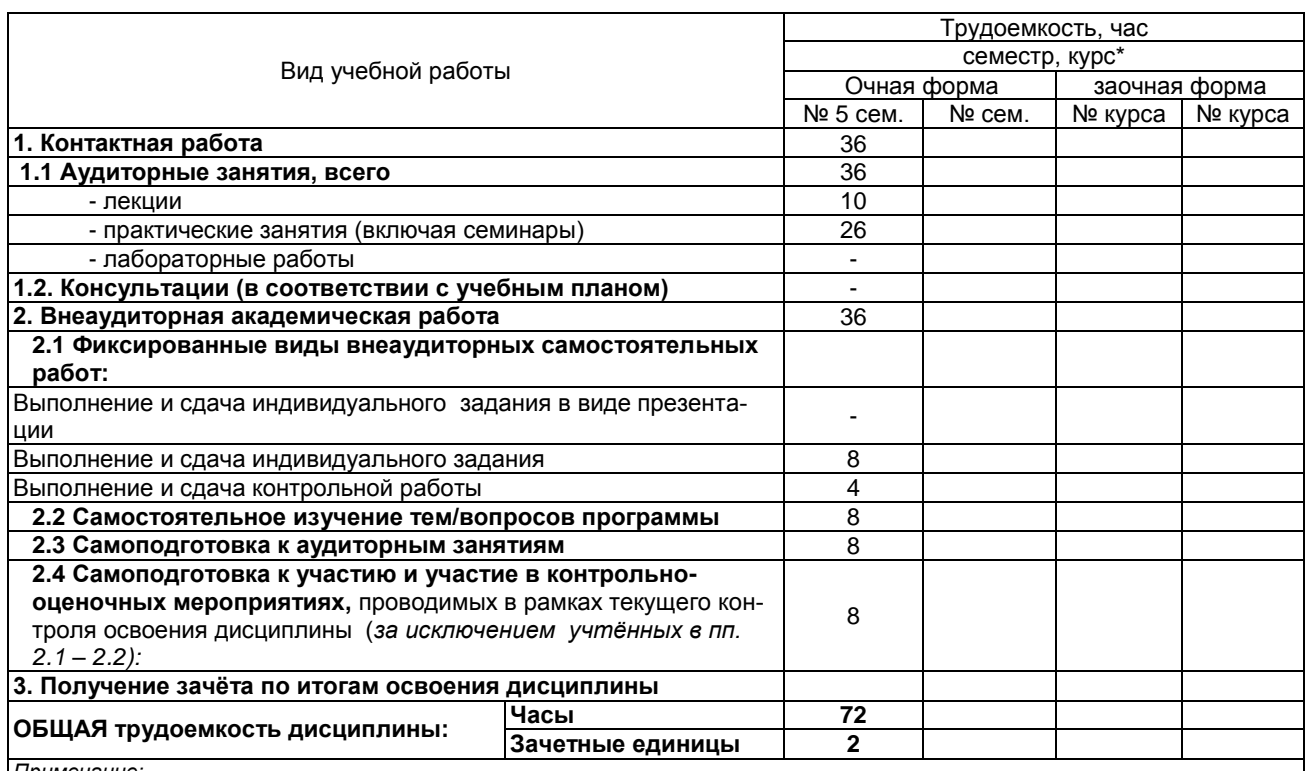

# 2.1 Организационная структура, трудоемкость и план изучения дисциплины

Примечание:

| правостание.<br>\* – семестр – для очной и очно-заочной формы обучения, курс – для заочной формы обучения;<br>\*\* – КР/КП, реферата/эссе/презентации, контрольной работы (для обучающихся заочной формы обучения), расчетно-<br>графич

2.2. Укрупнённая содержательная структура учебной дисциплины и общая схема её реализации в учебном про $uece$ 

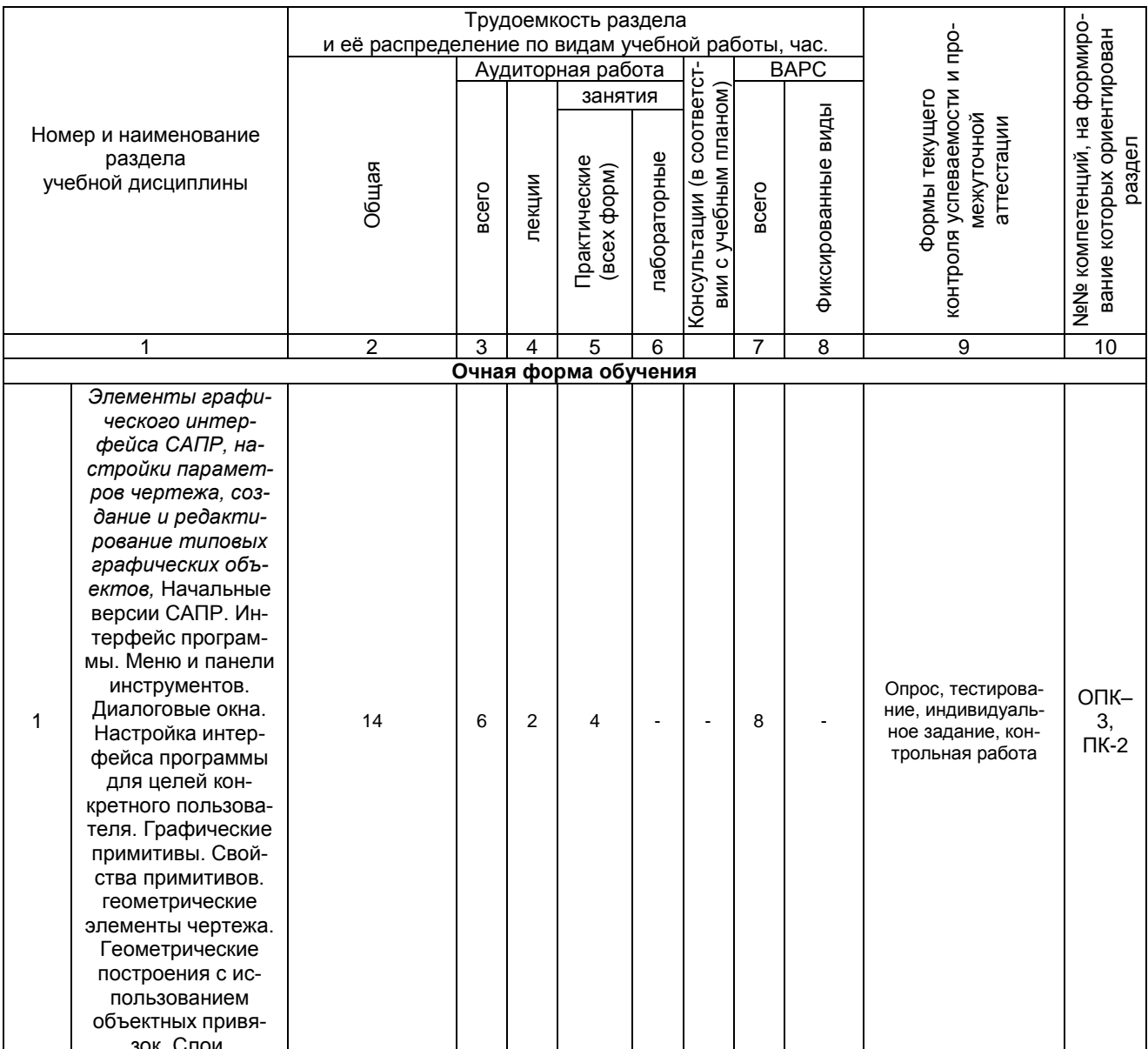

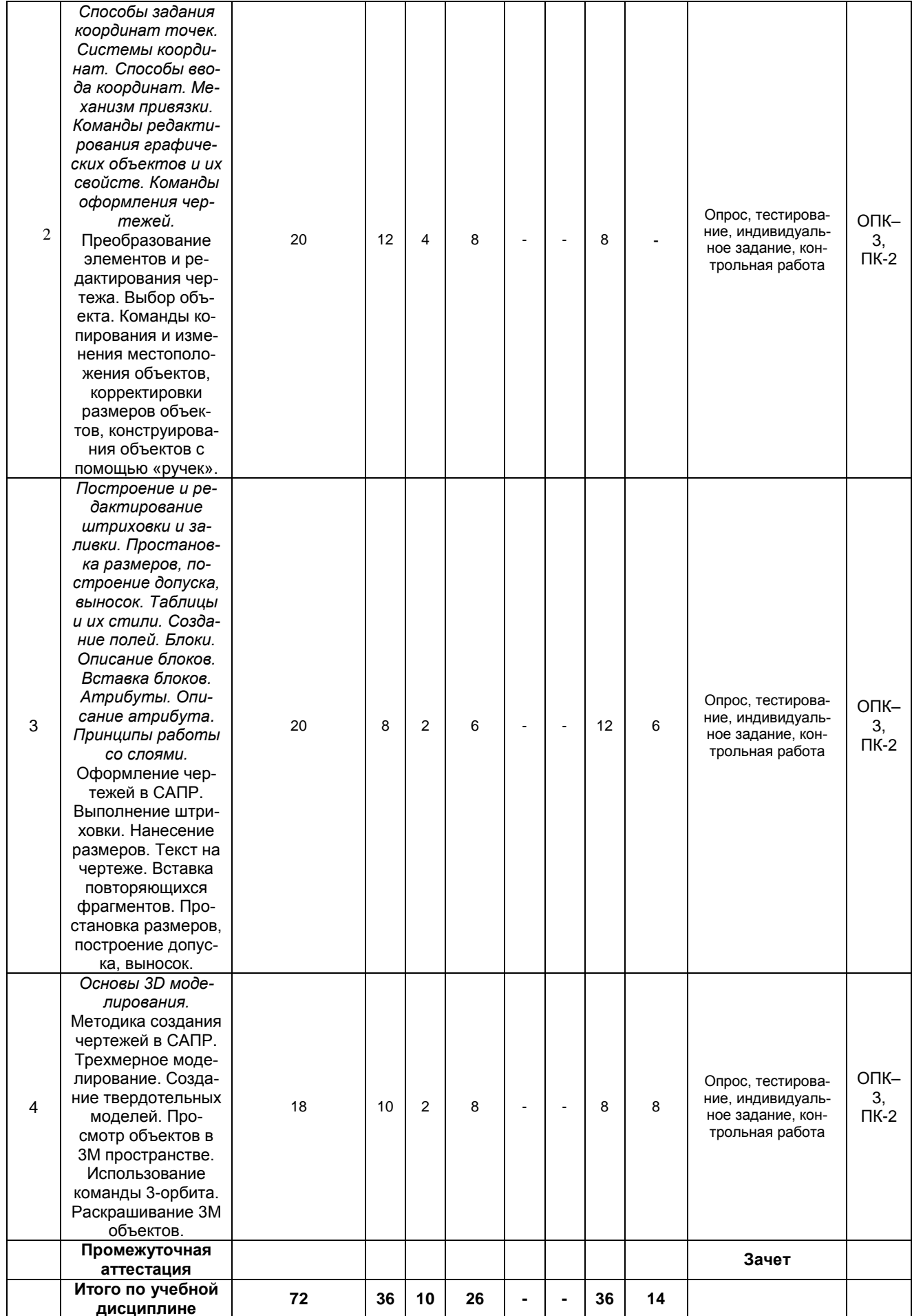

# **3. Общие организационные требования к учебной работе студента**

### **3.1. Организация занятий и требования к учебной работе студента**

Организация занятий по дисциплине носит циклический характер. По трем разделам предусмотрена взаимоувязанная цепочка учебных работ: лекция – самостоятельная работа студентов (аудиторная и внеаудиторная). На занятиях студенческая группа получает задания и рекомендации.

Для своевременной помощи студентам при изучении дисциплины кафедрой организуются индивидуальные и групповые консультации, устанавливается время приема выполненных работ.

По итогам изучения дисциплины осуществляется аттестация студента в форме тестирования. Учитывая статус дисциплины к еѐ изучению предъявляются следующие организационные

требования;:

- обязательное посещение студентом всех видов аудиторных занятий;

- ведение конспекта в ходе лекционных занятий;
- качественная самостоятельная подготовка к практическим занятиям, активная работа на них;

- активная, ритмичная самостоятельная аудиторная и внеаудиторная работа студента в соответствии с планом-графиком, представленным в таблице 2.4; своевременная сдача преподавателю отчетных документов по аудиторным и внеаудиторным видам работ;

- в случае наличия пропущенных студентом занятиям, необходимо получить консультацию по подготовке и оформлению отдельных видов заданий.

Для успешного освоения курса, студенту предлагаются учебно-информационные источники в виде учебной, учебно-методической литературы и комплекта видеофильмов по всем разделам.

# **3.2 Условия допуска к зачету**

Зачет является формой контроля, который выставляется обучающемуся согласно Положения о текущей, промежуточной аттестации студентов и слушателей в ФГБОУ ВО Омского ГАУ, выполнившему в полном объеме все перечисленные в п.2-3 требования к учебной работе, прошедший все виды тестирования, выполнения реферата с положительной оценкой. В случае не полного выполнения указанных условий по уважительной причине, студенту могут быть предложены индивидуальные задания по пропущенному учебному материалу.

# **4. Лекционные занятия**

Для изучающих дисциплину читаются лекции в соответствии с планом, представленным в таблице 3.

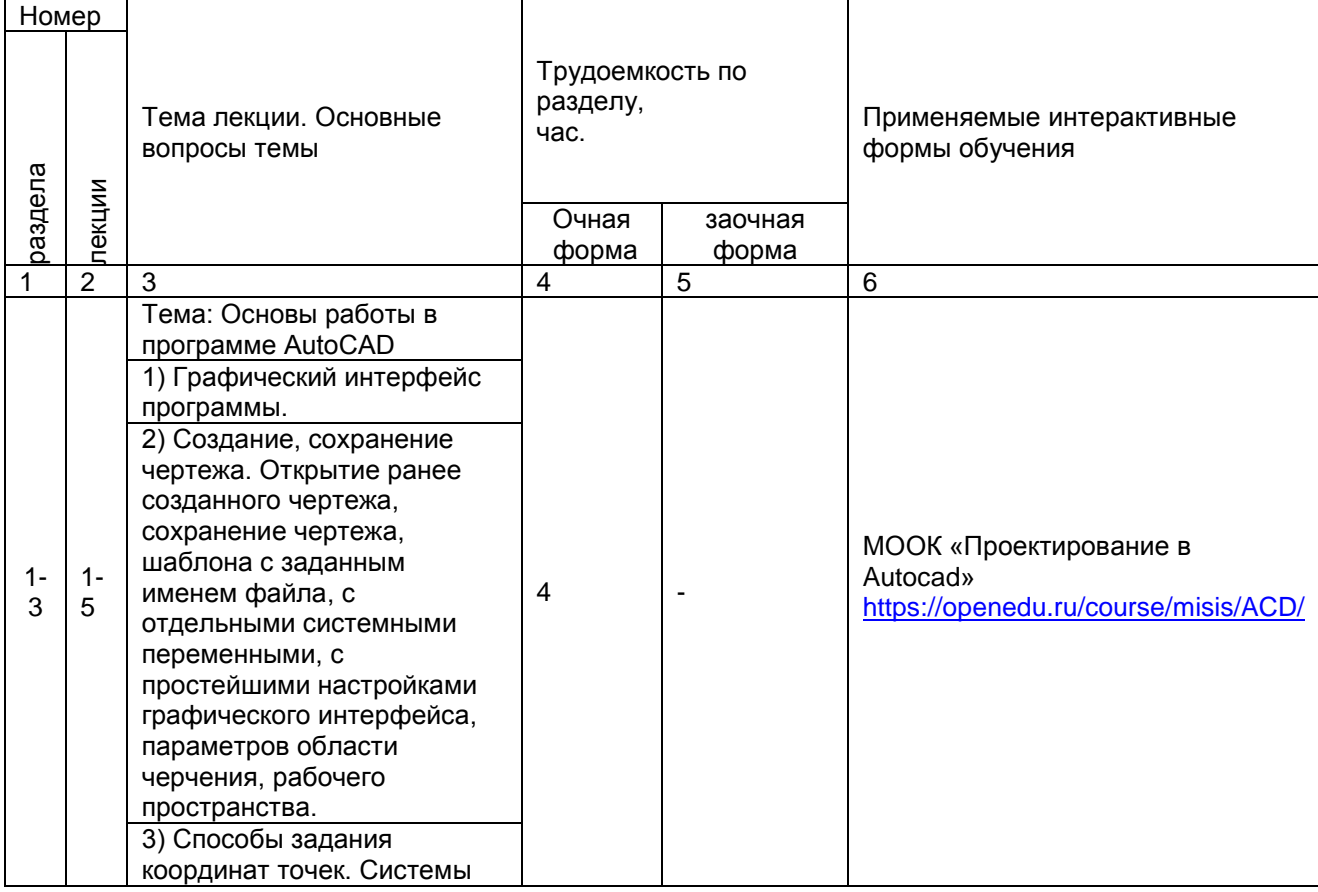

*Таблица 3 -* Лекционный курс.

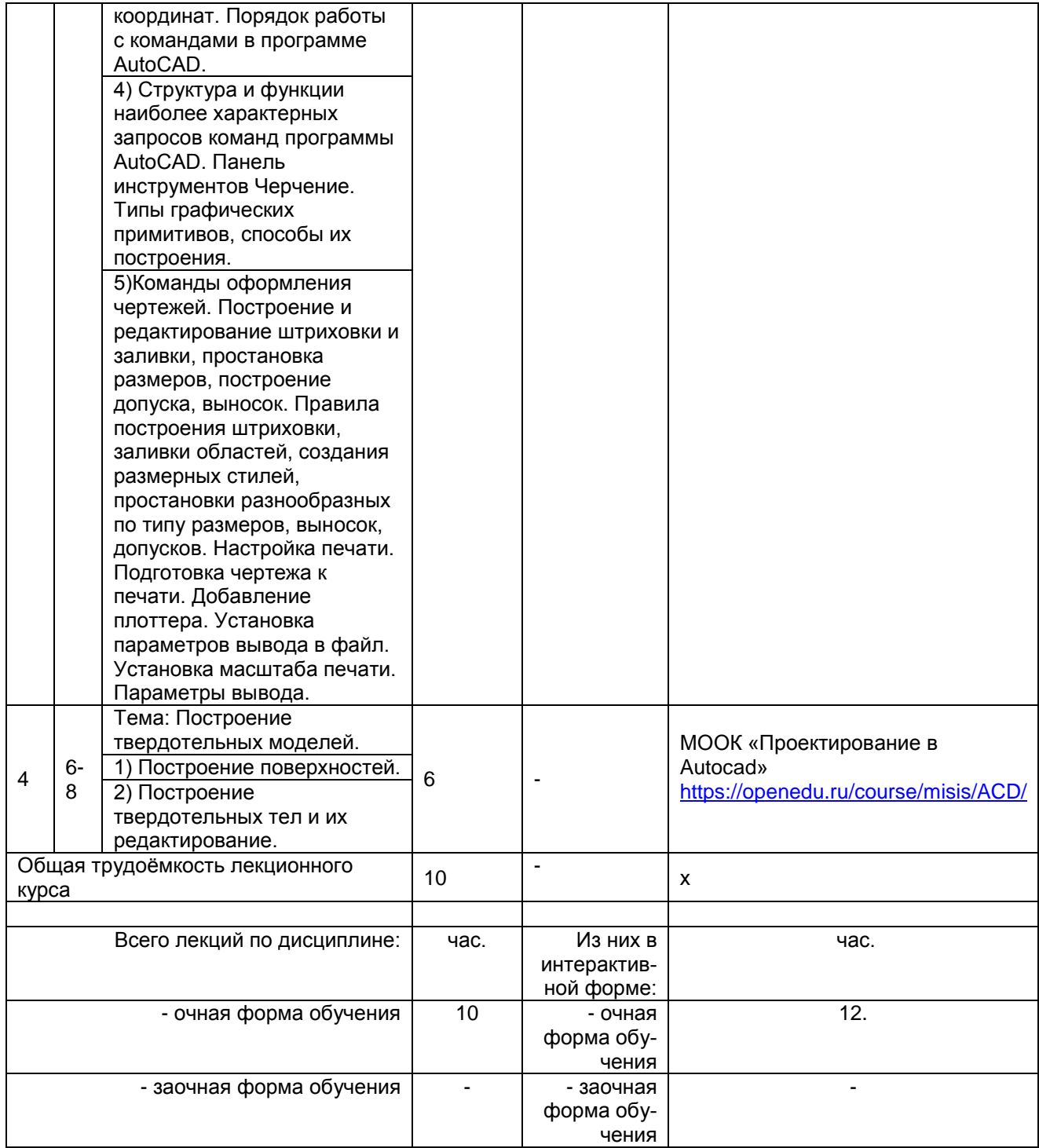

*Примечания:*

- материально-техническое обеспечение лекционного курса – см. Приложение 6;

- обеспечение лекционного курса учебной, учебно-методической литературой и иными библиотечноинформационными ресурсами и средствами обеспечения образовательного процесса – см. Приложения 1 и 2.

# **Примерный тематический план практических занятий по разделам дисциплины**

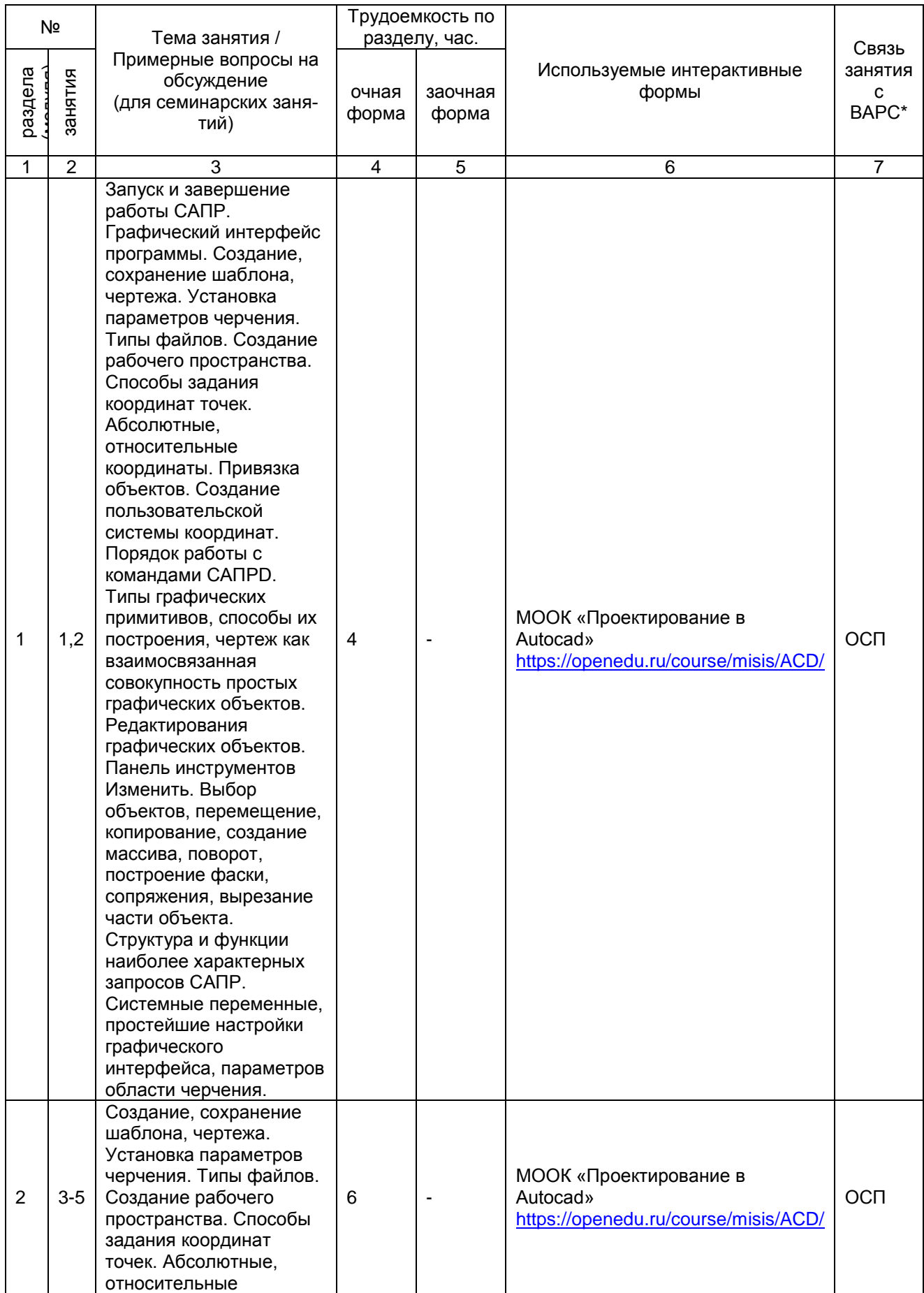

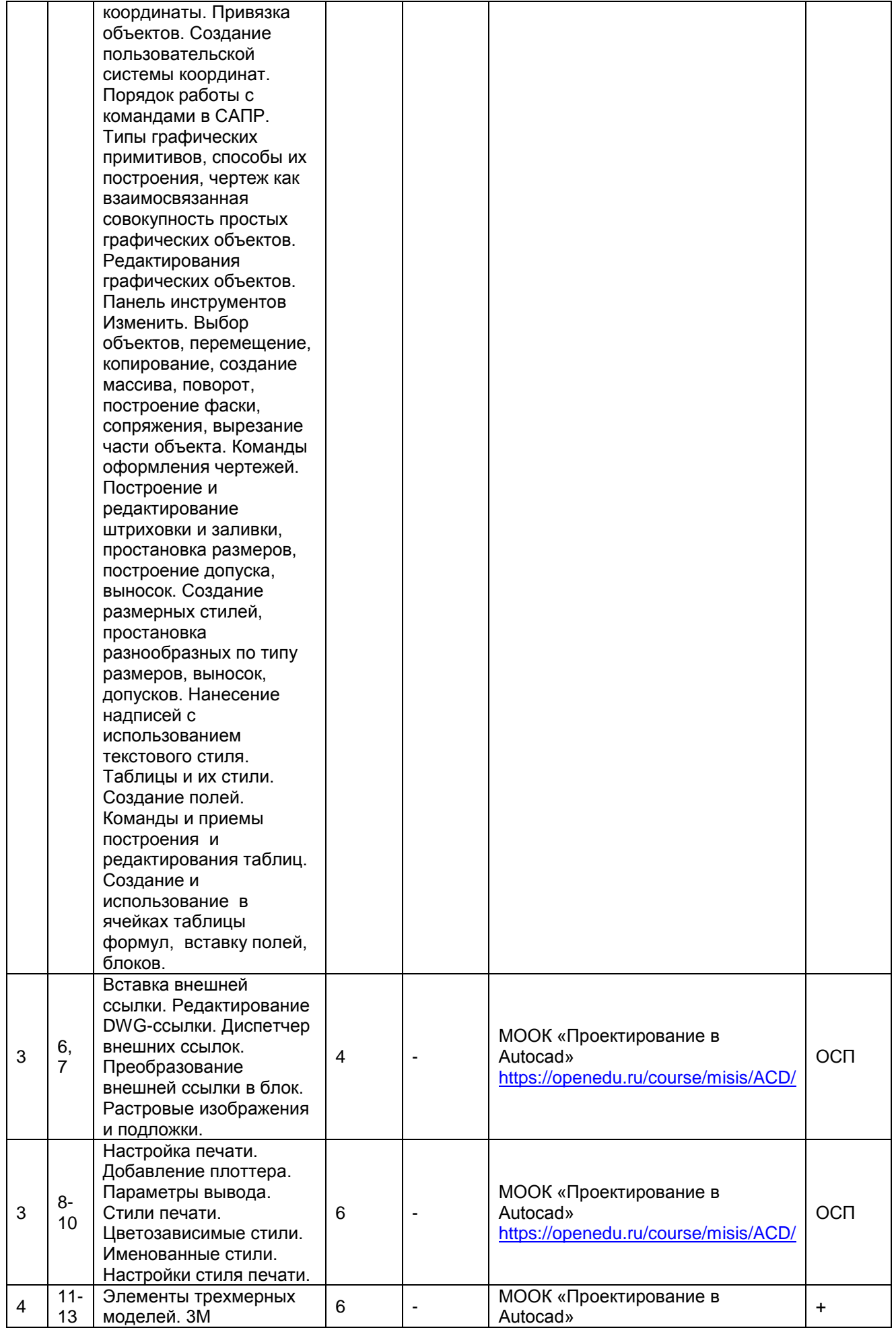

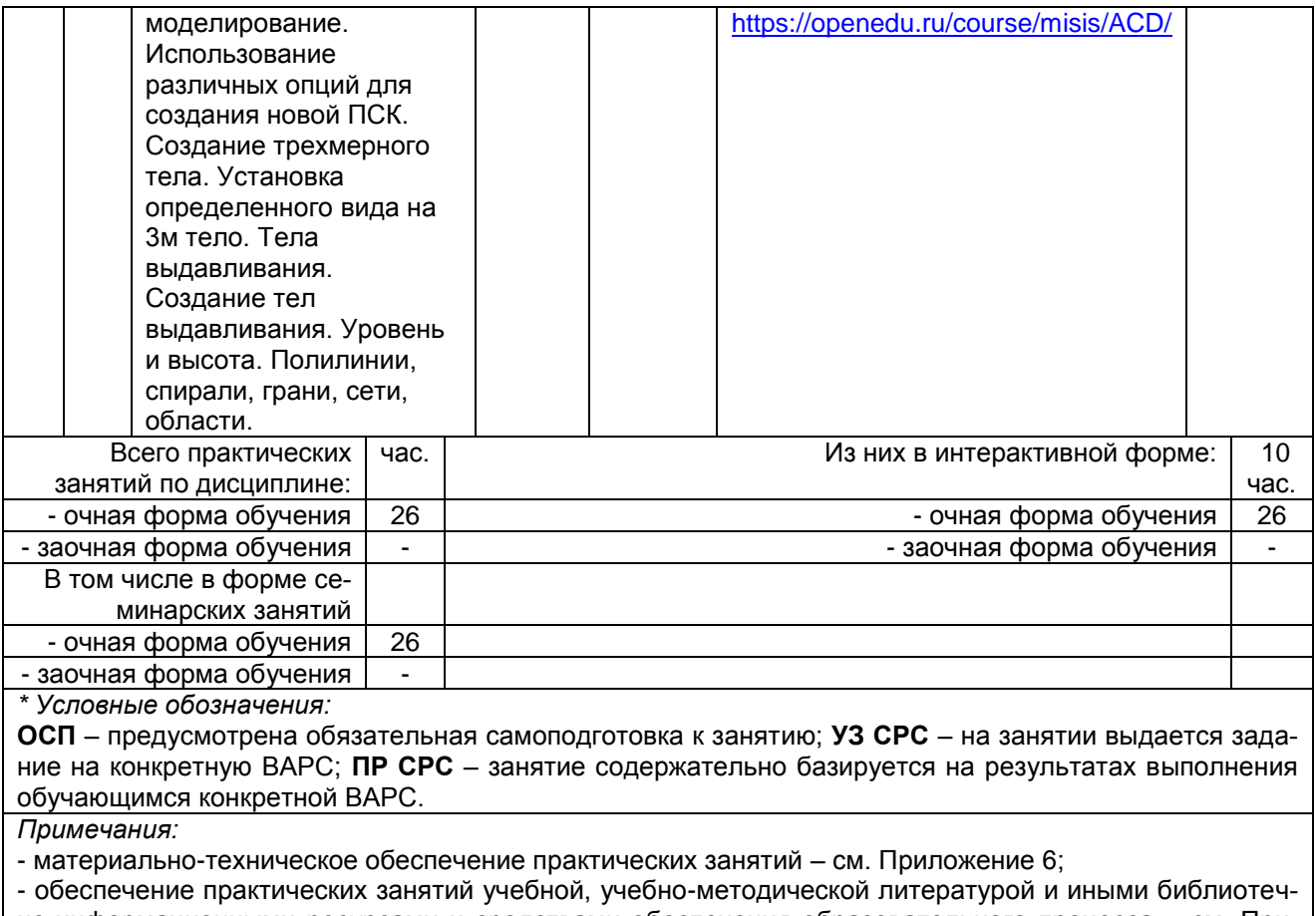

но-информационными ресурсами и средствами обеспечения образовательного процесса - см. Приложения 1 и 2.

#### Лабораторный практикум.

# Примерный тематический план лабораторных занятий по разделам дисциплины

# (не предусмотрено учебным планом)

Подготовка студентов к практическим занятиям осуществляется с учетом общей структуры учебного процесса. На практических занятиях осуществляется входной и текущий аудиторный контроль в виде опроса. по основным понятиям дисциплины.

Подготовка к практическим занятия подразумевает выполнение домашнего задания к очередному занятию по заданиям преподавателя, выдаваемым в конце предыдущего занятия. Для осуществления работы по подготовке к занятиям, необходимо ознакомиться с путеводителем по дисциплине, в котором внимательно ознакомиться с литературой и электронными ресурсами, с рекомендациями по подготовке, вопросами для самоконтроля.

#### 6. Общие методические рекомендации по изучению отдельных разделов дисциплины

При изучении конкретного раздела дисциплины, из числа вынесенных на лекционные и практические занятия, обучающемуся следует учитывать изложенные ниже рекомендации. Обратите на них особое внимание при подготовке к аттестации.

Работа по теме прежде всего предполагает ее изучение по учебнику или пособию. Для выработки самостоятельного суждения важным является умение работать с научной литературой. Поэтому работа по теме кроме ее изучения по учебнику, пособию предполагает также поиск по теме научных статей в научных журналах по информационным технологиям. Такими журналами являются: информатика и образование. Информационные и телекоммуникационные технологии: научный и общественно-информационный журнал, Инфокоммуникационные технологии: периодически научнотеоретический и информационно-аналитический журнал и др. Выбор статьи, относящейся к теме, лучше делать по последним в году номерам, где приводится перечень статей, опубликованных за год. Самостоятельная подготовка предполагает использование ряда методов.

1. Конспектирование. Конспектирование позволяет выделить главное в изучаемом материале и выразить свое отношение к рассматриваемой автором проблеме.

Техника записей в конспекте индивидуальна, но есть ряд правил, которые могут принести пользу его составителю: начиная конспект, следует записать автора изучаемого произведения, его название, источник, где оно опубликовано, год издания. Порядок конспектирования:

а) внимательное чтение текста:

б) поиск в тексте ответов на поставленные в изучаемой теме вопросы;

в) краткое, но четкое и понятное изложение текста;

г) выделение в записи наиболее значимых мест;

д) запись на полях возникающих вопросов, понятий, категорий и своих мыслей.

2. Записи в форме тезисов, планов, аннотаций, формулировок определений. Все перечисленные формы помогают быстрой ориентации в подготовленном материале, подборе аргументов в пользу или против какого- либо утверждения.

3. Словарь понятий и категорий. Составление словаря помогает быстрее осваивать новые понятия и категории, увереннее ими оперировать. Подобный словарь следует вести четко, разборчиво, чтобы удобно было им пользоваться. Из приведенного в УМК глоссария нужно к каждому семинару выбирать понятия, относящиеся к изучаемой теме, объединять их логической схемой в соответствии с вопросами семинарского занятия.

После изучения каждого раздела проводится рубежный контроль. Рубежный контроль осуществляется с целью определения качества проведения образовательных услуг по дисциплине, для оценки степени достижения обучающимися состояния, определяемого целевыми установками дисциплины, а также для формирования корректирующих мероприятий. Рубежный контроль осуществляется по разделам дисциплины в соответствии с планом. Рубежный контроль состоит из выполнения заданий на практических и семинарских занятиях и выполнения тестов по разделам дисциплины.

#### Шкала и критерии оценивания ответов на вопросы рубежного контроля

Результаты контрольной работы определяют оценками.

Оценку «отлично» выставляют обучающемуся, глубоко и прочно освоившему теоретический и практический материал дисциплины. Ответ должен быть логичным, грамотным. обучающемуся необходимо показать знание не только основного, но и дополнительного материала. Обучающемуся должен свободно справляться с поставленными задачами, правильно обосновывать принятые решения.

Оценку «хорошо» заслуживает обучающийся, твердо знающий программный материал дисциплины, грамотно и по существу излагающий его. Необходимо правильно применять теоретические положения при решении практических задач, владеть определенными навыками и приемами их выполнения.

Оценку «удовлетворительно» получает обучающийся, который имеет знания только основного материала, но не усвоил его детали, испытывает затруднения при решении практических задач. В ответах на поставленные вопросы студентом допущены неточности, даны недостаточно правильные формулировки, нарушена последовательность в изложении программного материала.

Оценка «неудовлетворительно» говорит о том, что студент не знает значительной части материала по дисциплине, допускает существенные ошибки в ответах, не может решить практические задачи или решает их с затруднениями.

#### 7. Общие методические рекомендации по оформлению и выполнению отдельных видов ВАРС

#### 7.1. ВЫПОЛНЕНИЕ И СДАЧА ИНДИВИДУАЛЬНОГО ЗАДАНИЯ

Учебные цели, на достижение которых ориентировано выполнение индивидуального задания; получить целостное представление об основных особенностях использования системы автоматизированного проектирования AutoCAD, при этом обучающиеся должны показать правильное выполнение основных операций при построении примитивов.

Учебные задачи, которые должны быть решены обучающимся в рамках выполнения работы:

- освоение обширного арсенала технических приёмов AutoCAD;
- познакомить с основными понятиями систем автоматизированного проектирования и профессиональной деятельностью инженеров-проектировщиков;
- сформировать практические навыки работы с современными графическими программными средствами;
- обучить выработке мотивированного решения на постановку задачи проектирования, её творческого осмысления и выбор оптимального алгоритма действий;
- овладеть навыками индивидуальной деятельности в разработке и реализации проектов моделей объектов:
- изучить возможности использования пакета AutoCAD для создания и обработки чертежей и ЗМ-моделей;
- освоить технологии трёхмерного моделирования.

#### Типовые задания

Типовые задания, необходимые для оценки знаний, умений и навыков и опыта деятельности, характеризующих этапы формирования компетенций в процессе освоения образовательной про-

граммы; методические материалы, определяющие процедуры оценивания знаний, умений, навыков и опыта деятельности, характеризующие этапы формирования компетенций представлены в приложениях в Приложении 9. Фонд оценочных средств по дисциплине (полная версия) **ПЕРЕЧЕНЬ ЗАДАНИЙ ДЛЯ КОНТРОЛЬНЫХ РАБОТ**

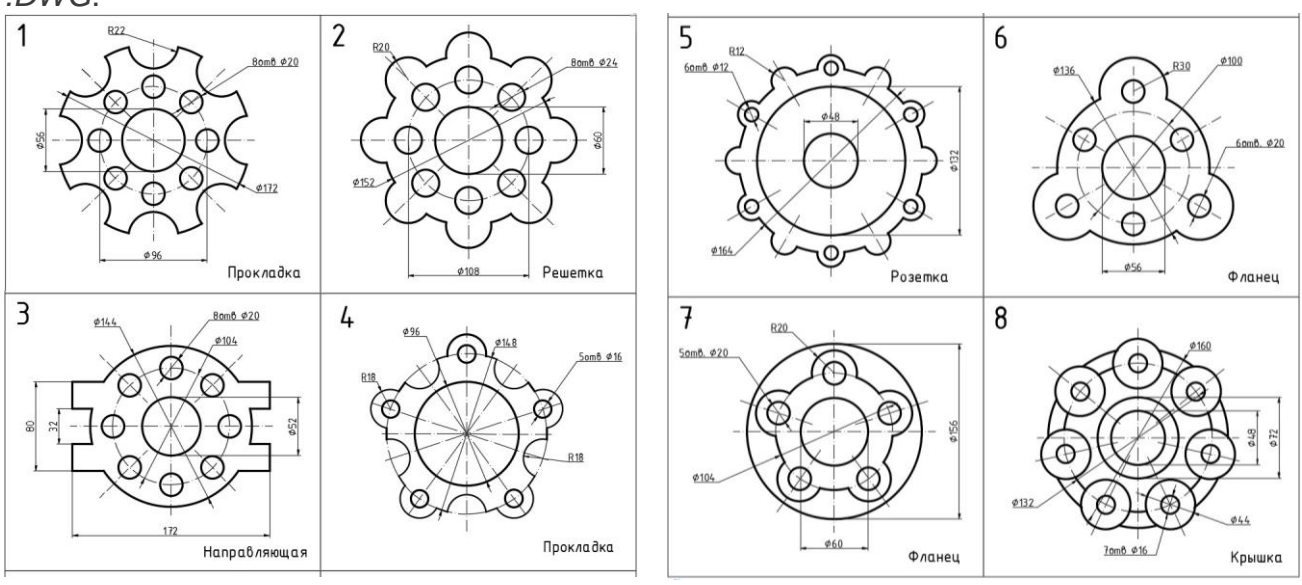

**Задание 1.** Выполните чертеж по вашему варианту и сохраните файл в формате *.DWG*.

**Задание 2.** Выполните чертеж по вашему варианту и сохраните файл в формате .DWG.

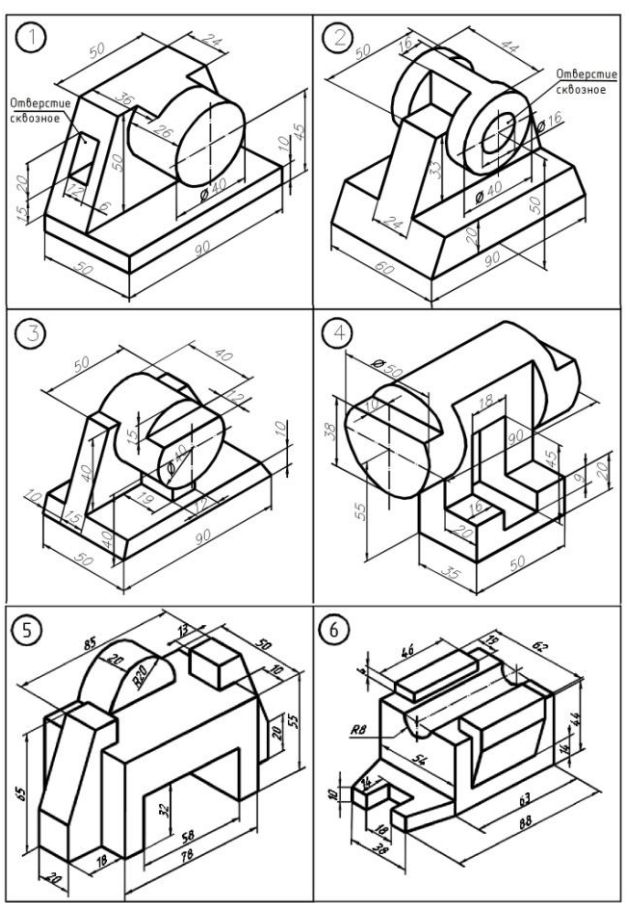

**Шкала и критерии оценивания**  - оценка «*зачтено*» выставляется, если студент оформил отчетный материал. - оценка «не зачтено» выставляется, если студент неаккуратно оформил отчетный материал на основе выполненной работы.

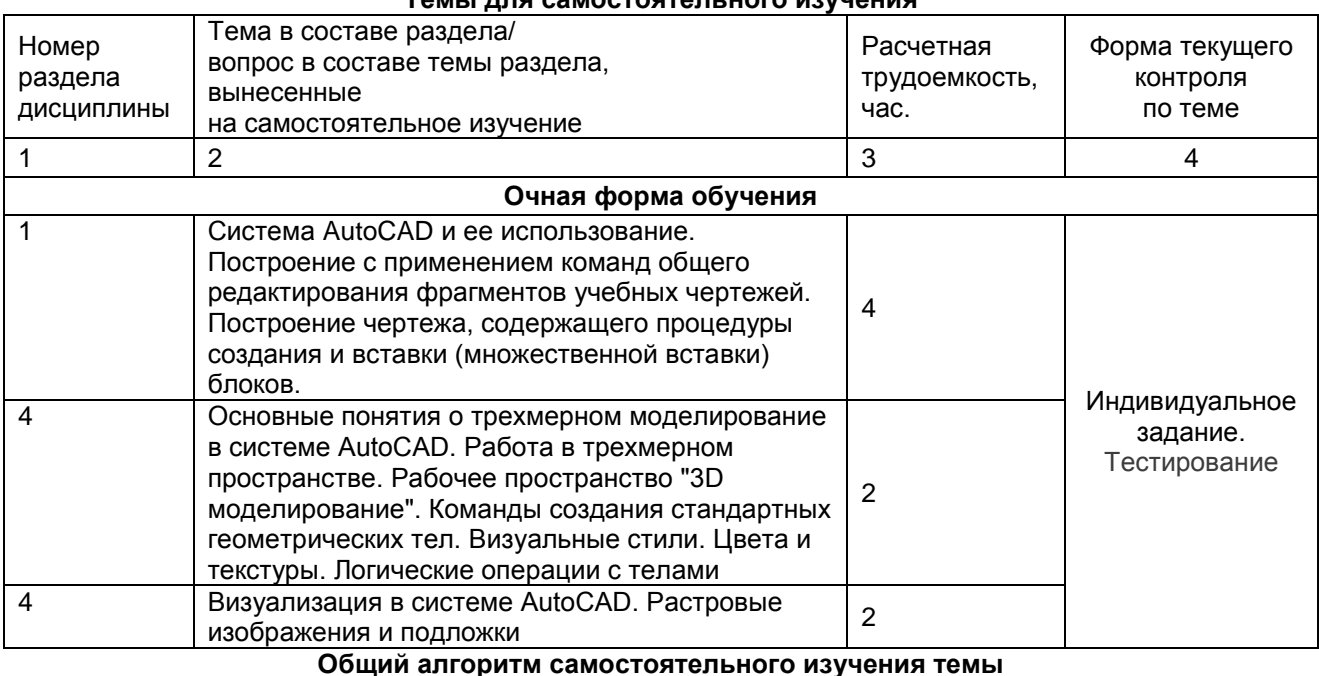

#### 7.2. Рекомендации по самостоятельному изучению тем  $T_{\text{A}}$

1) Ознакомиться с рекомендованной учебной литературой и электронными ресурсами по теме (ориентируясь на вопросы для самоконтроля).

2) На этой основе составить развёрнутый план изложения темы

3) Выбрать форму отчетности конспектов(план - конспект, текстуальный конспект, свободный конспект, конспект - схема)

2) Оформить отчётный материал в установленной форме в соответствии методическими рекомендациями

3) Провести самоконтроль освоения темы по вопросам, выданным преподавателем

4) Предоставить отчётный материал преподавателю по согласованию с ведущим преподавателем

5) Подготовиться к предусмотренному контрольно-оценочному мероприятию по результатам самостоятельного изучения темы

6) Принять участие в указанном мероприятии, пройти рубежное тестирование по разделу на аудиторном занятии и заключительное тестирование в установленное для внеаудиторной работы время

#### 7.2.1 ШКАЛА И КРИТЕРИИ ОЦЕНИВАНИЯ самостоятельного изучения темы

- оценка «зачтено» выставляется, если студент оформил отчетный материал в виде доклада на основе самостоятельного изученного материала, смог всесторонне раскрыть теоретическое содержание темы.

- оценка «не зачтено» выставляется, если студент неаккуратно оформил отчетный материал в виде доклада на основе самостоятельного изученного материала, не смог всесторонне раскрыть теоретическое содержание темы.

# 8. Текуший (внутрисеместровый) контроль хода и результатов учебной работы студента

## 8.1 Вопросы для текущего контроля

В течение семестра, проводится текущий контроль успеваемости по дисциплине, к которому студент должен быть подготовлен.

Отсутствие пропусков аудиторных занятий, активная работа на практических занятиях. общее выполнение графика учебной работы являются основанием для получения положительной оценки по текущему контролю.

В качестве текущего контроля может быть использован тестовый контроль. Тест состоит из небольшого количества элементарных вопросов по основным разделам дисциплины: неправильные решения разбираются на следующем занятии; частота тестирования определяется преподавателем.

- 1. Какими способами можно запустить САПР **AutoCAD**?
- **2.** Каким образом производится настройка запуска программы с диалоговым окном **Начало работы**? В чем заключается назначение каждой из четырех пиктограмм диалогового окна **Открытие чертежа, Простейший шаблон, По шаблону, Вызов Мастера**?
- 3. Укажите название, назначение и расположение элементов графического интерфейса программы**AutoCAD.**
- 4. Как изменить расположение панелей инструментов; сделать их плавающими/закрепленными?
- 5. Перечислите **Сервисные палитры** САПР. Для чего служит каждая **Сервисная палитра**, каким образом они вызываются на экран?
- 6. Каким образом можно с помощью строки состояния определить текущие координаты курсора?
- 7. Для каких целей используются техники панорамирования, зумирования?
- 8. Как выполняется панорамирование? Как выполняется зумирование?
- 9. Укажите способ построения отрезка?
- 10. Как повторить последнюю предыдущую команду, например при построении отрезка?
- 11. Как сохранить чертеж в формате **.dwg**?
- 12. Как сохранить шаблона в формате **.dwt**?
- 13. Каким способом можно открыть ранее созданный чертеж?
- 14. С помощью какой команды можно создать новый чертеж?
- 15. Что такое лимиты чертежа и как производится их установка?
- 16. Для какой цели служит отображение на экране сетки? Как изменить параметры сетки?
- 17. Как установить точность линейных и угловых единиц?
- 18. Почему отдельные команды САПР **AutoCAD** называются прозрачными? Какие команды являются прозрачными? В чем заключается особенность мировой системы координат **МСК**?
- 19. Как создать пользовательскую систему координат **ПСК**без/с изменением направления осей **XY**?
- 20. Какие существуют способы ввода координат?
- 21. В чем заключается отличие абсолютных координат от относительных?
- 22. Как осуществляется динамический ввод координат?
- 23. Какими достоинствами обладает метод «направление-расстояние?»
- 24. Укажите существующие в САПР **AutoCAD** режимы объектной привязки?
- 25. В чем заключается назначение слоев? Как создаются слои?
- 26. С помощью какой команды выполняется тиражирование построенных объектов, например, линий?
- **27.** Как организовать ввод однострочного текста?
- 28. Назовите основные графические примитивы САПР **AutoСad**.
- 29. Какие существуют способы построения точки?
- 30. В чем заключается управление форматом отображения точек?
- 31. В чем заключается назначение и использование команды **DIVIDE**?
- 32. В чем заключается назначение и использование команды **MEASURE**?
- 33. В чем заключается особенность ломаной линии, построенной с помощью команды **ОТРЕ-ЗОК**?
- 34. Укажите характерные точки отрезка?
- 35. Какой объект называется мультилинией?
- 36. Какова последовательность действий пользователя при редактирования вершин и способа пересечения мультилиний?
- 37. Какие существуют способы построения окружности?
- 38. Какова последовательность действий пользователя при построении окружности по способу «центр-радиус»?
- 39. Какой объект называется сплайном? В чем заключается его основное на значение?
- 40. В чем заключается назначение управляющих точек сплайна?
- 41. В чем заключается назначение определяющих точек сплайна?
- 42. Какими способами можно повысить точность сплайна?
- 43. Каким образом можно увеличить количество управляющих точек сплайна?
- 44. Каким образом отражается на экране каркас сплайна?
- 45. Назовите команды редактирования, которые дают возможность ранее построенные графические объекты: копировать; перемещать; симметрировать, создавать подобные объекты, создавать массивы, подрезать, сопрягать, снимать фаски, расчленять.
- 46. Какие в САПР **AutoСad** используется стили редактирования?
- 47. Что называется *набором*. Какими способами создается *набор*?
- 48. Что такое «*Ручки*»? Как производится настройка инструментов выбора графических объектов?
- 49. Как создаются именованные наборы объектов?
- 50. Какими процедурами осуществляется копирование объектов из одного чертежа в другой?
- 51. . Какова последовательность действий при работе с командой **Обрезать**?
- 52. . Какие существуют виды массивов графических примитивов?
- 53. Как указываются расстояния для смещения строк и столбцов при работе с диалоговым окном **Массив**?
- 54. Какую опцию выбора надо указать, чтобы построить фаску?
- **55.** Как можно изменить свойства построенного графического примитива?
- 56. Как задаются области для штриховки?
- 57. В каких случаях применяется ассоциативная штриховка?
- 58. Когда рекомендуется применять не ассоциативную штриховку?
- 59. Назовите типы штриховки и их отличительные черты?
- 60. Как можно осуществить редактирование штриховки?
- 61. как можно оптимизировать процесс штриховки сложной детали?
- 62. Какие Вы знаете команды отрисовки отдельных размеров?
- 63. Чем принципиально отличаются способы задания размера?
- 64. Если чертеж исполнялся в масштабе 2:1, как это учитывается при простановке размеров?
- 65. Назовите команды отрисовки групповых размеров и чем принципиально они отличаются друг от друга?
- 66. Как указать место расположения размера на выносной линии?
- 67. Для чего предназначен Диспетчер размерного стиля?
- 68. С помощью какой команды выполняется построение таблиц в САПР **AutoCAD**?
- 69. Какая команда САПР **AutoCAD** используется для оформления внешнего вида таблицы?
- 70. Укажите два способа построения таблицы. Чем они отличаются?
- 71. Какая команда программы **AutoCAD** предназначена для вставки блока в таблицу?
- 72. Каким способом выполняется масштабирование вставляемых в ячейки таблицы блоков?
- 73. Каким способом осуществляется вставка в ячейку таблицы формулы? Что является ее отличительным признаком?
- 74. Как осуществляется выбор типа данных и формата их отображения для ячеек таблицы?
- 75. Какие функции могут быть применены к ячейкам таблицы текущего рисунка?
- 76. Какой объект в САПР **AutoCAD** называется полем? С какой целью создаются поля?
- 77. Каким способом осуществляется редактирование объектов с полями?
- 78. Каким способом чертеж, сохраненный в отдельном файле, можно присоединить к другому чертежу так, что размер его практически останется без изменений?
- 79. Какой объект называется внешней ссылкой?
- 80. Какими способами в текущий чертеж можно вставить внешнюю ссылку?
- 81. Каким образом выполняется редактирование внешней ссылки по месту ее вставки?
- 82. Какая информация о внешних ссылках содержится в Диспетчере внешних ссылок?
- 83. Какие действия над внешними ссылками выполняются в Диспетчере внешних ссылок?
- 84. В каких случаях чаще всего используются внешние ссылки?
- 85. Укажите инструментальные средства, предназначенные для создания твердотельных объектов стандартной формы.
- 86. Назовите основные, наиболее характерные запросы команд построения твердотельных объектов стандартной формы.
- 87. Укажите особенность построения графического объекта стандартной формы в виде **КЛИНА**.
- 88. Укажите способ изменения количества образующих для отображения твердотельных объектов на примере построения твердотельного объекта **ЦИЛИНДР**.
- 89. Объясните порядок построения тела **ЯЩИК**, если известными величинами являются координаты центра твердотельного ящика (параллелепипеда).
- 90. Укажите назначение опций команды построения твердотельного объекта **ПОЛИТЕЛО** и прокомментируйте возможность изменения значений этих опций.
- 91. Укажите опцию построения усеченного конуса, если для его построения была выбрана команда **КОНУС**.
- 92. Дополните следующее высказывание «Твердые тела, твердотельные объекты это…»
- 93. Оцените оптимальность следующих действий, которые могут быть осуществлены при построении:
- 94. тела **ЦИЛИНДР**
	- a. Команда: **\_cylinder**
	- b. Центр основания или [3Т/2Т/ККР/Эллиптический]: 100,100,0
	- c. Радиус основания или [Диаметр] <60.0000>:
	- d. Высота или [2Точки/Конечная точка оси] <100.0000>:
- 95. Опишите ожидаемый результат построения
- a. Команда: **\_box**
- b. Первый угол или [Центр]: 0,0,100
- c. Другой угол или [Куб/Длина]: 100,100,0
- d. Высота или [2Точки]: 500
- 97. Опишите ожидаемый результат построения
- 98. тела КОНУС
	- **a.** Команда: **\_cone**
	- b. Центр основания или [3Т/2Т/ККР/Эллиптический]: 0,0,0
	- c. Радиус основания или [Диаметр]: 100
	- d. Высота или [2Точки/Конечная точка оси/Радиус верхнего основания]: 250
- 99. Дополните в приведенном перечне действия, приводящие к завершению команды построения объекта
	- a. Команда: **\_Polysolid**Высота = 10.0000, Ширина = 5.0000, Выравнивание = По центру
	- b. Начальная точка или [Объект/Высота/Ширина/выРавнивание] <Объект>: Ш
	- c. Ширина <5.0000>: 10
	- d. Высота = 10.0000, Ширина = 10.0000, Выравнивание = По центру
	- e. Начальная точка или [Объект/Высота/Ширина/выРавнивание] <Объект>: В
	- f. Высота <10.0000>: 25
	- g. Высота = 25.0000, Ширина = 10.0000, Выравнивание = По центру
- 100. Начальная точка или [Объект/Высота/Ширина/выРавнивание] <Объект>: 0,0,0 и т.д.(следует продолжение команды)
- 101. Укажите средства формирования твердотельных объектов из простых двумерных примитивов, которые могут быть отнесены к динамическим пространственным операциям
- 102. Покажите четыре способа реализации динамических пространственных операций, соответствующие кнопкам **Пульта управления** или панели инструментов Моделирование
- 103. Можно ли при использовании команды **ВРАЩАТЬ** устанавливать угол вращения, отличный от 360°?
- 104. Продолжите фразу «назначение команды **КЛЕЙМИТЬ** заключается в…»
- 105. Укажите способ построения твердотельного объекта в режиме динамического построения, если определен набор поперечных сечений, задающих контур (форму) результирующего тела или поверхности, каждое из которых расположено на своем уровне и высоте по отношению к плоскости XY.
- 106. Объясните, какой результат построения может быть получен при использовании команды **СДВИГ**, если в качестве объекта выбраны:
	- a. замкнутая кривая
	- b. разомкнутая кривая
- 107. Укажите опцию команды **ВЫДАВИТЬ**, позволяющую построить усеченный конус.
- 108. Перечислите способы отображения моделей объектов?
- 109. Назовите визуальные стили, используемые в программе AutoCAD. Какой визуальный стиль раскрашивает объекты и сглаживает кромки между гранями многоугольника? Как его установить?
- 110. В каком диалоговом окне можно выбрать стиль отображения, изменить его параметры и создать собственный стиль?
- 111. Что необходимо сделать, чтобы при просмотре сложных трехмерных моделей не затрудняло их чтение и просмотр результатов выполнения команд на объекте?<br>112 Как выполняется тонирование молели в 3D пространстве САПР AutoC
- Как выполняется тонирование модели в 3D пространстве САПР AutoCAD?
- 113. Назовите в чем заключается техника построения модели объекта, для которого будет применено тонирование?
- 114. Какие команды и панели инструментов используются при тонировании объектов?
- 115. Перечислите источники света используемые в САПР AutoCAD?
- 116. Влияют ли источники света на тонирование модели?
- 117. Опишите процесс создания анимации в САПР AutoCAD?
- 118. Какая процедура создания твердотельного объекта может быть применена для формирования единого геометрического образа, если предварительно были построены составляющие его элементы – подобъекты?
- 119. Назовите команду создания 3Dмассива и поясните опции команды.
- 120. При выполнении команды была осуществлена следующая последовательность действий:

#### **Команда: \_3darray Выберите объекты: найдено: 1**

Тип массива [Прямоугольный/Круговой] <П>:П Число рядов (---) <1>: 4 Число столбцов (|||) <1>: 2 Число этажей (...) <1>: 2 Расстояние между рядами (---): 200 Расстояние между столбцами (|||): 100 Расстояние между этажами (...): 200

Поясните ожидаемый результат применения этих команд.

- Объясните назначение процедуры проверки взаимодействий набора твердых тел.  $121.$
- $122.$ Команда выравнивания твердотельных объектов требует указания характерных точек (базовых и целевых), принадлежащих разным графическим объектам. Объясните функциональное назначение выбора подобных точек при построении выровненного графического объекта.
- $123$ Редактирование граней выбранного объекта производится с помощью команды РЕД-
- ТЕП. Укажите опции команлы и связанные с ними возможности релактирования.
- $124.$ Дайте определение понятию сеть.
- $125$ Назовите основные типы сетей и средства, позволяющие их создать.
- $126$ Какие типы 3D моделей позволяет создавать CAПP AutoCAD? В чем их отличие?
- $127.$ Назовите команду для создания поверхности типовых фигур.
- $128.$ Укажите команды, предназначенные для создания поверхностных моделей.
- 129. Укажите область применения команд построения поверхностей средствами САПР АutoCAD.
- $130.$ Перечислите системные переменные для построения поверхностей вращения.
- $131.$ Укажите значения системных переменных, определяющих размер сети.

#### ШКАЛА И КРИТЕРИИ ОЦЕНИВАНИЯ ответов на вопросы теста текущего контроля

Тест оценивается по проценту правильных ответов на вопросы, которые переводятся в оценки успеваемости следующим образом:

- 86 100 % правильных ответов «отлично»;
- 70 75 % правильных ответов «хорошо»;
- 51 69 % правильных ответов «удовлетворительно;
- мене 51 % правильных ответов «неудовлетворительно».

# 8.2. Шкала и критерии оценивания самоподготовки по темам семинарских занятий

- оценка «зачтено» выставляется, если студент на основе самостоятельного изученного материала, смог всесторонне раскрыть теоретическое содержание темы. Владеет методиками при решении практических задач.

- оценка «не зачтено» выставляется, если студент неаккуратно оформил отчетный материал в виде реферата на основе самостоятельного изученного материала, не смог всесторонне раскрыть теоретическое содержание темы. Затрудняется решать практические задачи.

# 9. Промежуточная (семестровая) аттестация по курсу

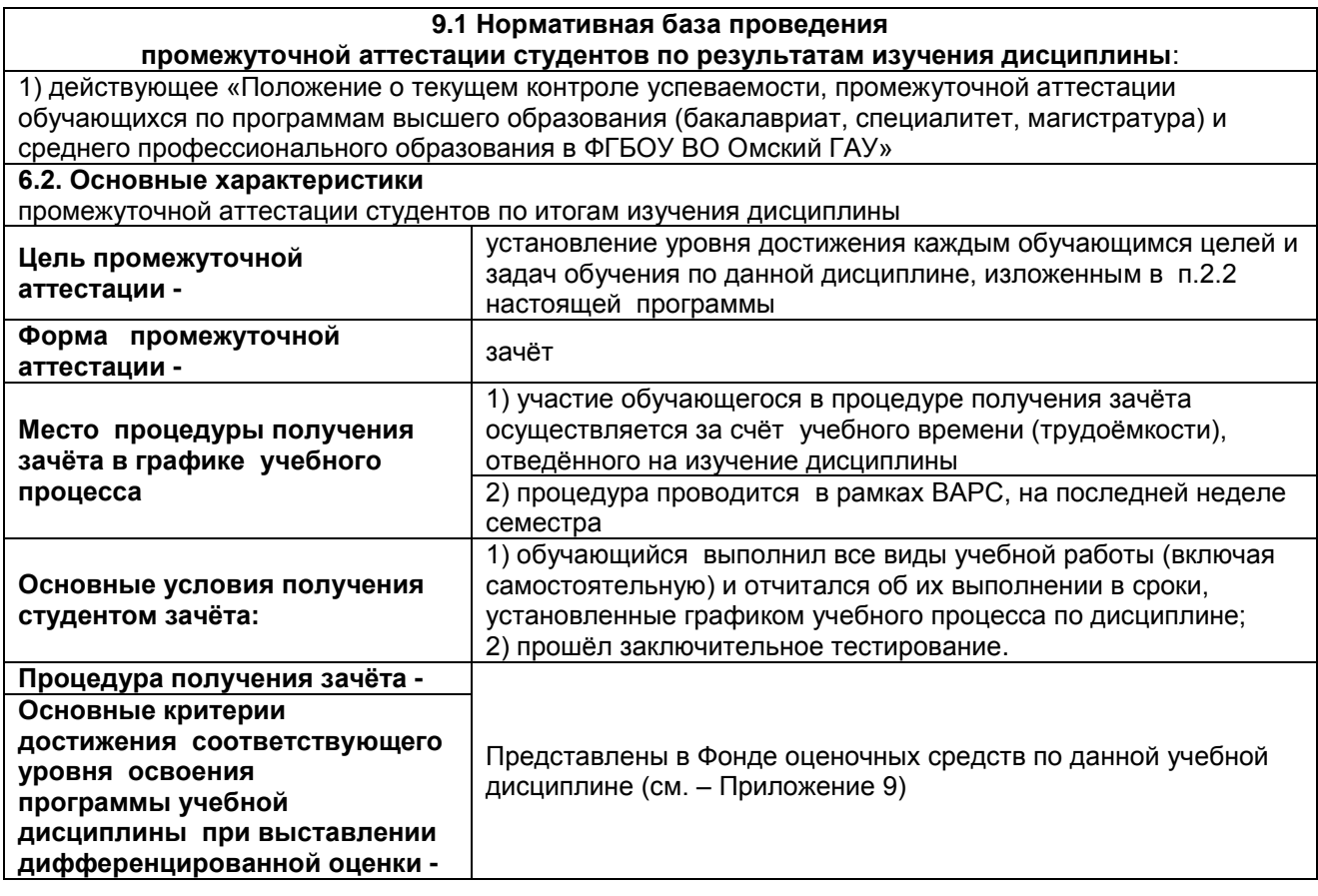

#### 9.3. Заключительное тестирование по итогам изучения дисциплины

По итогам изучения дисциплины, студенты проходят заключительное тестирование. Тестирование является формой контроля, направленной на проверку владения терминологическим аппаратом, современными информационными технологиями и конкретными знаниями в области фундаментальных и прикладных дисциплин.

#### 9.3.1 Подготовка к заключительному тестированию по итогам изучения дисциплины

Тестирование осуществляется по всем темам и разделам дисциплины, включая темы, выносимые на самостоятельное изучение.

Процедура тестирования ограничена во времени и предполагает максимальное сосредоточение студента на выполнении теста, содержащего несколько тестовых заданий.

Уважаемые студенты!

Прежде чем приступить к выполнению заданий внимательно ознакомьтесь с инструкцией:

 $1<sub>1</sub>$ Отвечая на вопрос с выбором правильного ответа, правильный, на ваш взгляд, ответ (ответы) обведите в кружок.

 $\mathcal{P}$ В заданиях открытой формы впишите ответ в пропуск.

3. В заданиях на соответствие заполните таблицу.

 $4.$ В заданиях на правильную последовательность впишите порядковый номер в квадрат.

4. Время на выполнение теста - 30 минут

5. За каждый верный ответ Вы получаете 1 балл, за неверный - 0 баллов. Максимальное количество полученных баллов 30.

Желаем удачи!

Тестирование проводится в ИОС ОмГАУ MOODLE. Тест включает в себя 30 вопросов. Время. отводимое на выполнение теста - 30 минут. В каждый вариант теста включаются вопросы в следующем соотношении: закрытые (одиночный выбор) - 25-30%, закрытые (множественный выбор)  $-25-30\%$ , открытые - 25-30%, на упорядочение и соответствие - 5-10%

На тестирование выносится вопросы из каждого раздела дисциплины.

#### Бланк теста

Образец

Федеральное государственное бюджетное образовательное учреждение высшего образования «Омский государственный аграрный университет имени П.А. Столыпина»

# Тестирование по итогам освоения дисциплины «Основы проектирования с применением автоматизированных программ» Для обучающихся 35.03.11 - Гидромелиорация

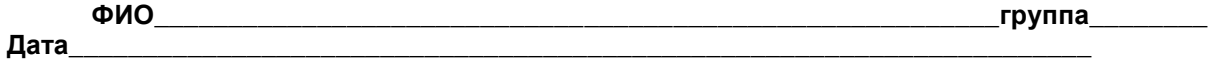

# ТЕСТОВЫЕ ЗАДАНИЯ

1. На сборочных чертежах в продольных разрезах показывают нерассеченными:

валы с продольными отверстиями +гайки болты с продольными отверстиями валы без отверстий

2. Изображение, соответствующее разрезу А-А:

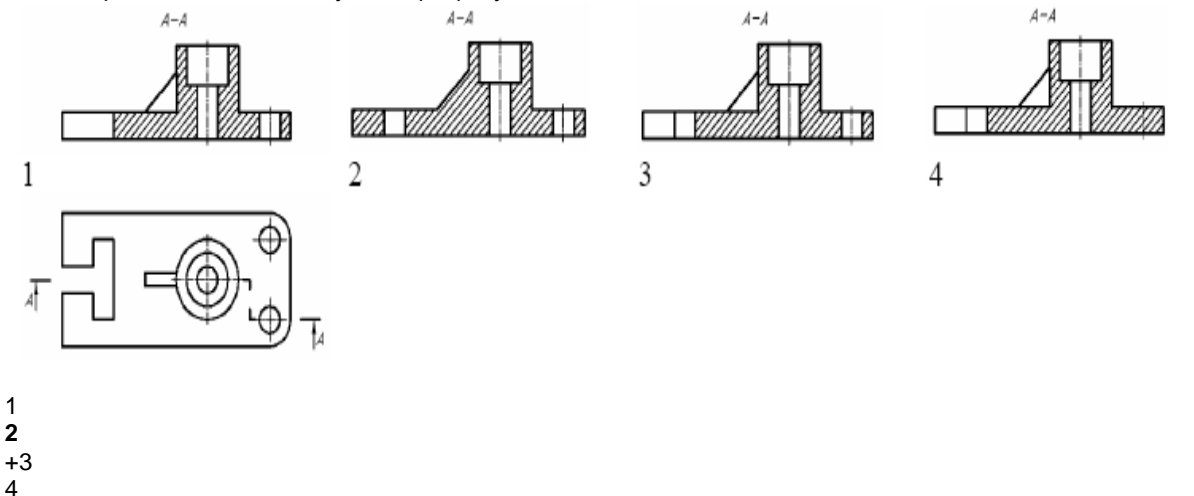

3. Указать правильное соответствие между функциональным назначением команды и её пиктограммой

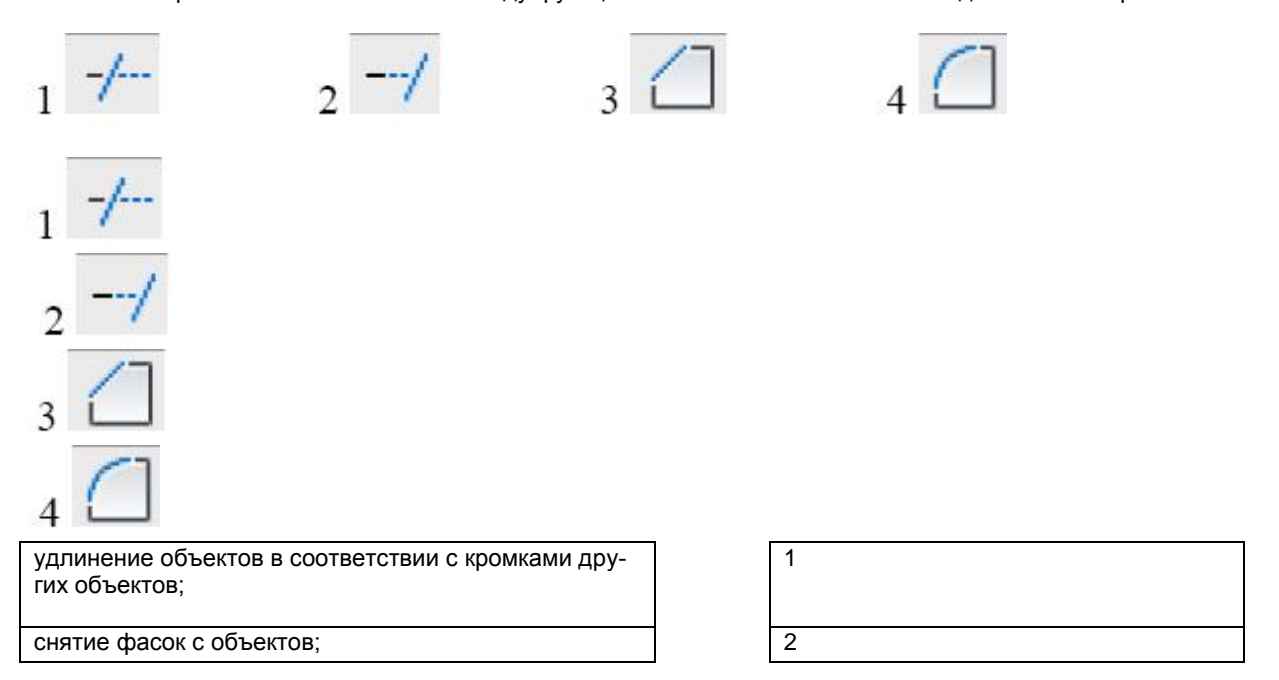

обрезка объектов соответствии с кромками других объектов;;

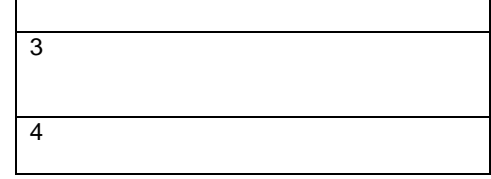

скругление кромок объектов

**4.** Команда, выполняемая с помощью пиктограммы , позволяет:

продолжить линию до границ объекта

**+** превратить сложные объекты в набор отрезков и дуг

#### удалить примитивы

разорвать объект в определенном пользователем месте

#### **5.** Выполнение и оформление сечения

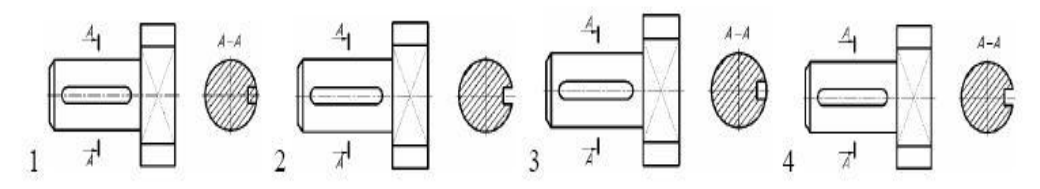

- 1 **+ 2**
- 3
- 4

#### **6.** Заданному разрезу соответствует вид сверху:

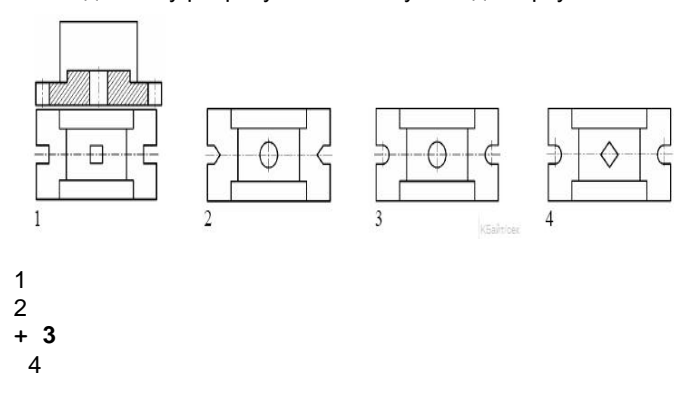

**7.** Вид детали слева, если даны два вида: главный и сверху.

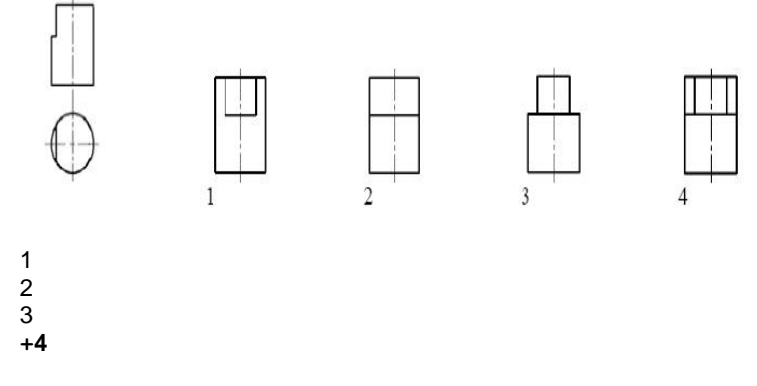

**8.** Тонкостенные элементы деталей типа ребер жесткости показывают в разрезе незаштрихованными, если секущая плоскость направлена:

#### **+вдоль длинной стороны элемента**

под углом 60 градусов к длинной стороне элемента; под углом 90 градусов к длинной стороне элемента; вдоль короткой стороны;

**9.** Указать панель инструментов, содержащую команду, которая позволяет создавать трехмерные объекты из плоской замкнутой фигуры

 $TCK$ 

L Q L L L L L L L L C L E

Редактирование тела

**OOO 950% 600 76 06 06 000 7** 

Вид

**IG O D D O D O O Q G G** Р

Моделирование

ITONAOOOA 20 DA \$ 55 0000 \$ \$ B & B

ПСК Редактирование тела Вид **+ Моделирование**

**10.** Горизонтальная проекция точки А:

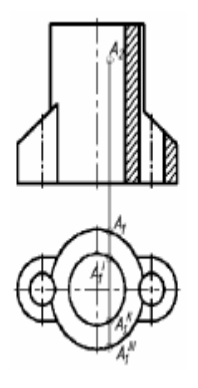

**11.** Вид сверху не обозначают, если он расположен:

 $1\frac{A_1}{A_1}$ 

не в проекционной связи с главным видом слева от главного вид **+ снизу от главного вида** в любом месте чертежа

**12.** При продольном разрезе показывают нерассеченными следующие детали:

втулки корпуса **+шарики** крышку

**13.** Указать правильное соответствие между функциональным назначением команды и еѐ пиктограммой

 $2\AA$ 

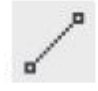

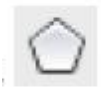

 $4^{4}$ 

 $3^{4}$ 

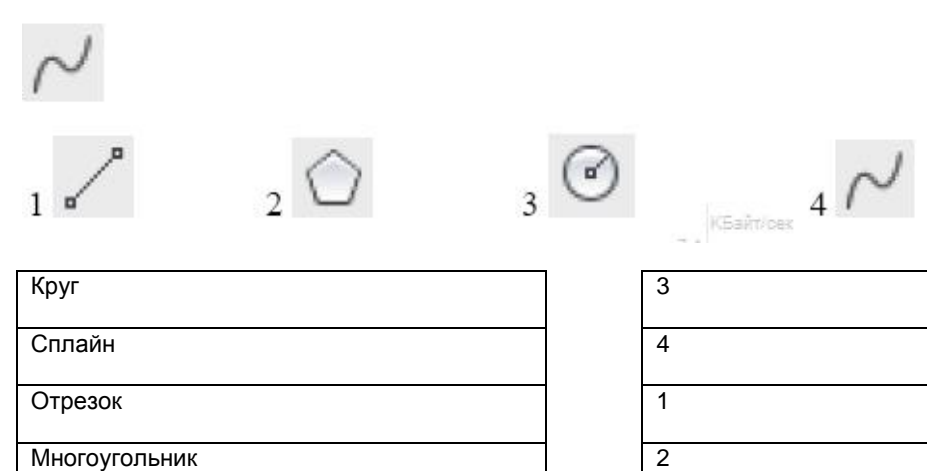

**14.** Изображение, соответствующее разрезу А-А:

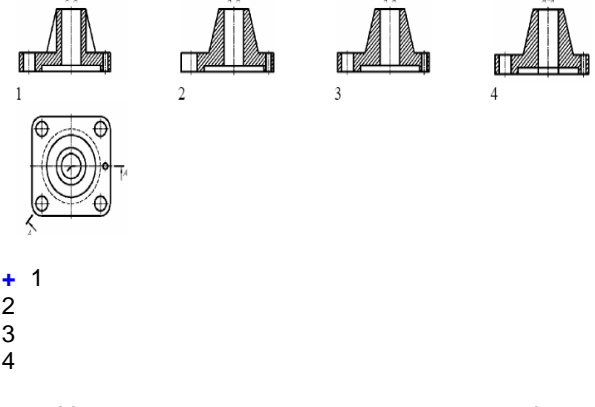

**15.** Указать правильное соответствие между функциональным назначением команды и еѐ пиктограммой

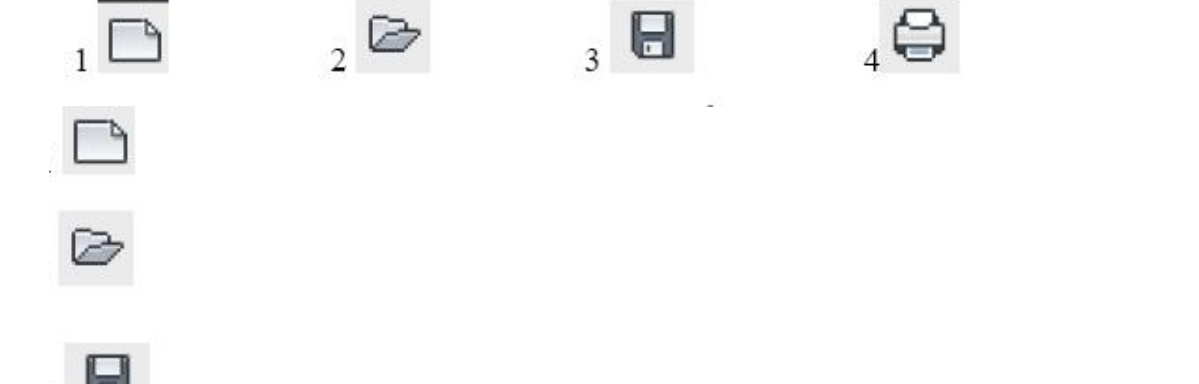

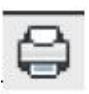

- **[4]** Вывод чертежа на плоттер, принтер или в файл
- **[1]** Создание пустого файла чертежа
- **[2]** Открытие существующего файла чертежа
- **[3]** Сохранение текущего чертежа
- **16.** Согласно ГОСТ 2.305, условное графическое обозначение "развертка" изображается знаком

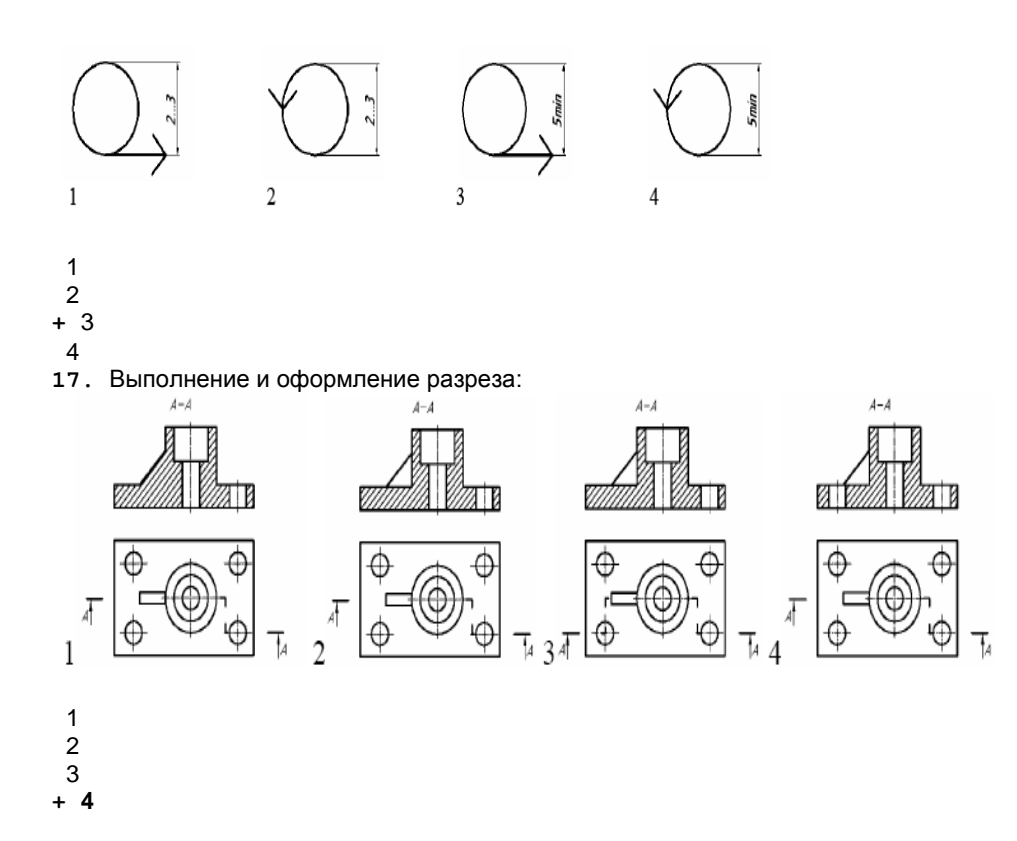

**18.** Вид детали сверху, если даны два вида: главный и слева.

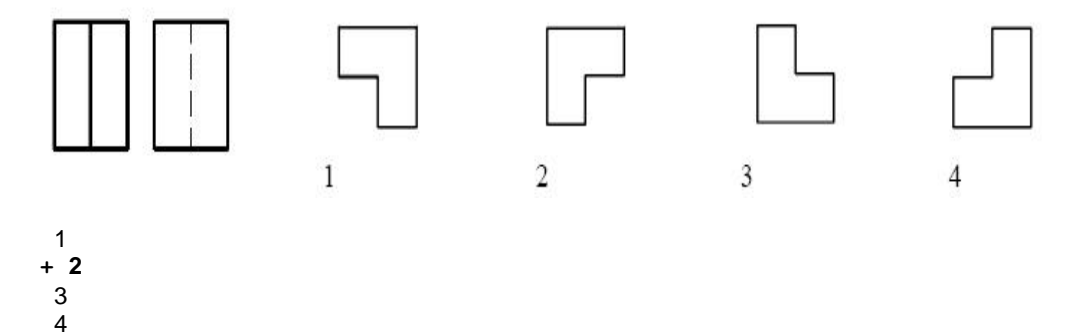

**19.** Изображение А-А называется:

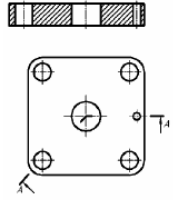

местный горизонтальный разрез **+ломанный разрез** ступенчатый разрез

**20.** При выполнении чертежа детали согласно ГОСТ 2.305 количество основных видов равно:

четыре три **+ шесть** сколько угодно

**21.** Выполнение и оформление изображения детали соответствует ГОСТ 2.305-68

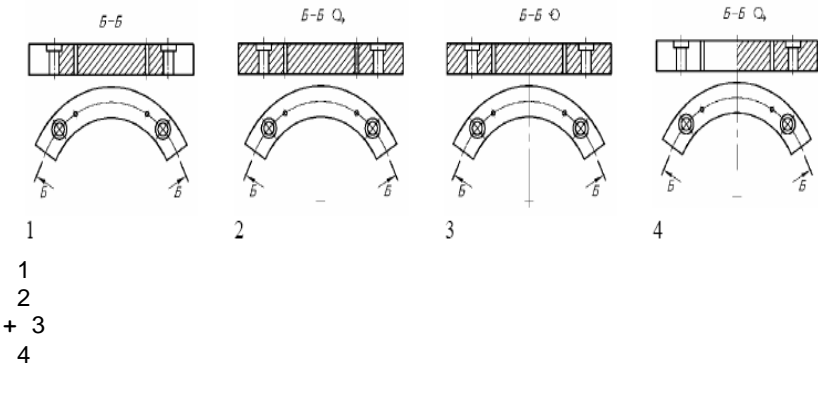

**22.** Согласно ГОСТ 2.305-68 главный вид - это проецирование предмета на ... плоскость проекций:

**+ фронтальную** профильную горизонтальную вспомогательную

**23.** Обозначение выносного элемента

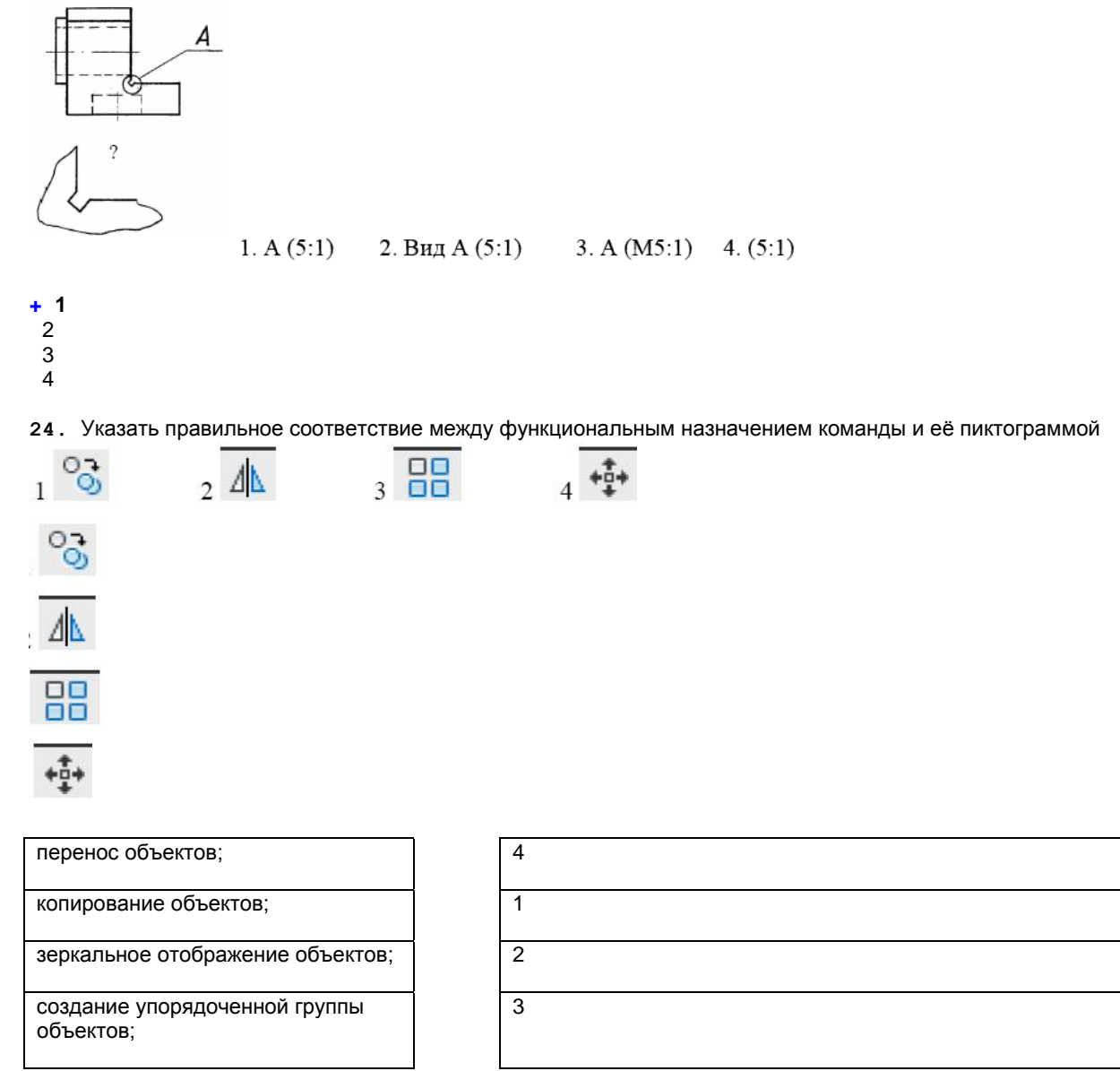

**25.** Согласно ГОСТ 2.305, условное графическое обозначение "повернуто" изображается знаком

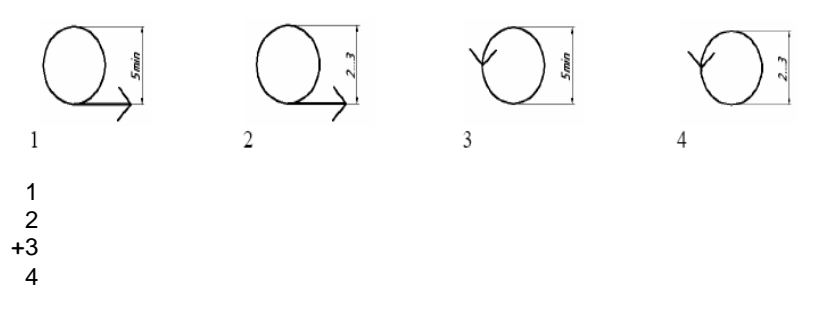

**26.** Местным называют вид, ...

полученный на плоскостях, не параллельных плоскостям проекций полученный на плоскостях, параллельных плоскостям проекций полученный на плоскостях, перпендикулярных плоскостям проекций **+ на котором изображены отдельные, ограниченные места поверхности объекта**

**27.** Вид детали, выполненный по стрелке:

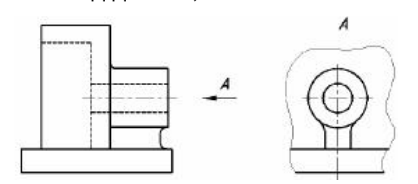

сверху основной дополнительный **+** местный

**28.** Разрез А-А называется:

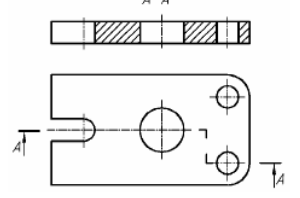

горизонтальный местный ломаный **+ ступенчатый**

**29.** Вид детали сверху, если даны два вида: главный и справа.

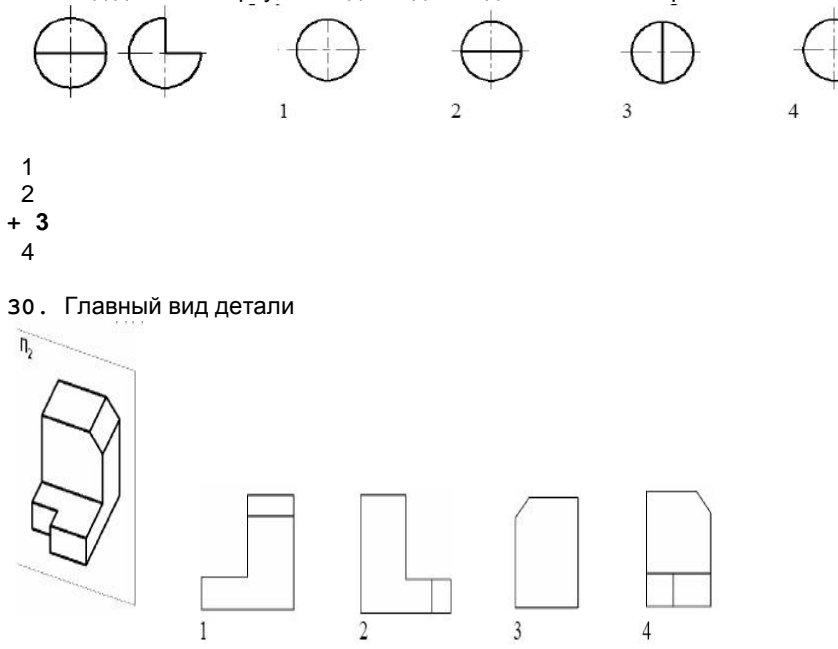

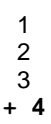

**31.** Команда, выполняемая с помощью пиктограммы , позволяет:

выбрать объект для вращения **+повернуть тело на любой угол** создать трехмерную модель указать ось вращения

**32.** Метод построения изображения изделий, заложенных в стандартах ЕСКД;

#### **+прямоугольное проецирование** косоугольное голография

косоугольное проецирование

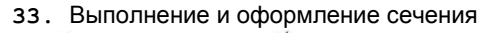

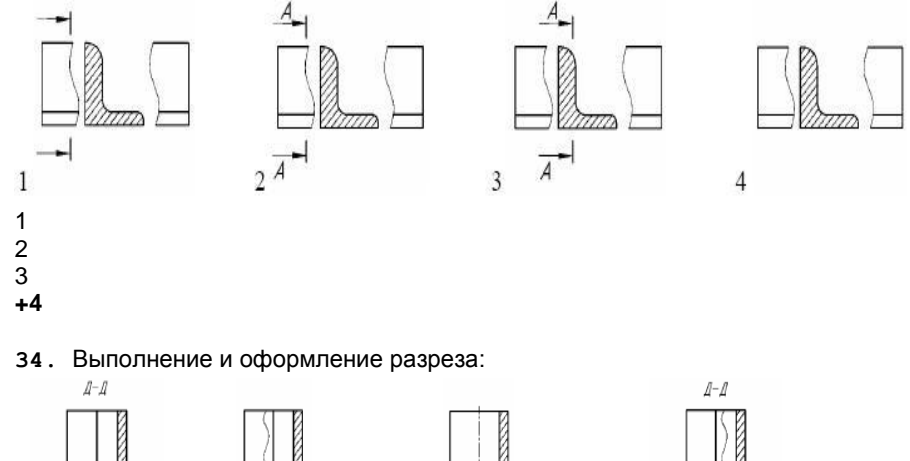

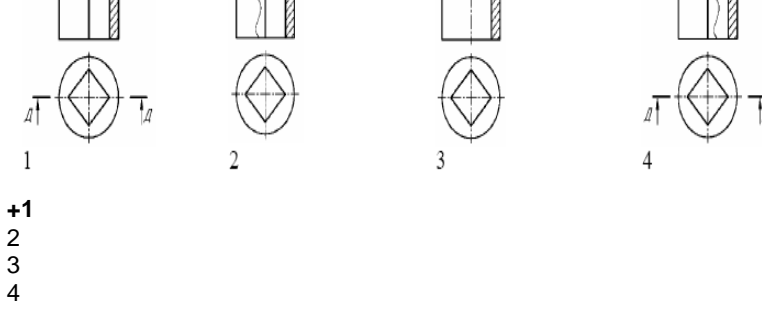

**35.** К основным видам относится ..., согласно ГОСТ 2.305-68:

вид по стрелке **+вид снизу** местный вид дополнительный вид

**36.** Указать правильную команду, позволяющую путем объединения создать трехмерную модель детали из нескольких геометрических тел

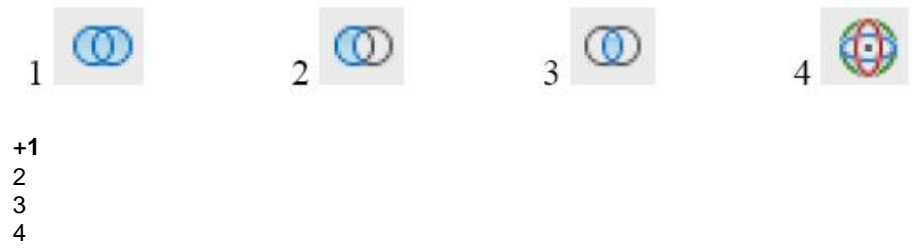

**37.** Выполнение и оформление наложенного сечения

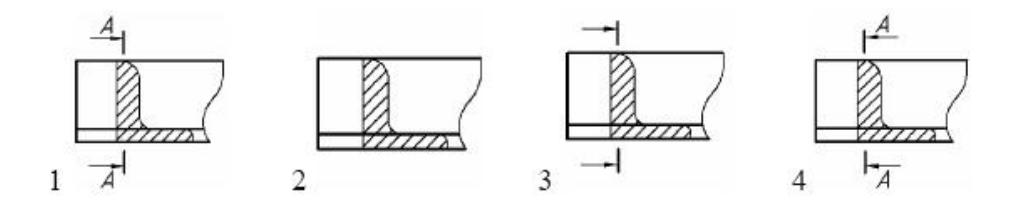

 $\overline{1}$  $+2$ 3  $\overline{\mathbf{A}}$ 

38. Компьютерная графика изучает ...

Методы и средства создания технических чертежей и решения на них прикладных геометрических задач средствами ЭВМ

Методы и средства создания изображений пространственных объектов на плоскости Методы графического представления инженерных данных в виде схем, графиков и диаграмм +Методы и средства создания, обработки и хранения изображений и моделей трехмерных объектов средствами ЭВМ

39. Графические примитивы в графическом редакторе представляют собой:

+простейшие фигуры, рисуемые с помощью специальных инструментов графического редактора операции, выполняемые над файлами, содержащими изображения, созданные в графическом редакторе среду графического редактора

режимы работы графического редактора

40. Графика с представлением изображения в виде последовательности точек со своими координатами, соединенных между собой кривыми, которые описываются математическими уравнениями, называется...

фрактальной растровой +векторной прямолинейной

41. Аббревиатура «САПР» расшифровывается как ...

система автоматизации производства структура автоматизированного проектирования +система автоматизированного проектирования

42. Областью применения компьютерной графики является выполнение ...

строительных работ машиностроительных работ +автоматизации проектно-конструкторских работ сельскохозяйственных работ

43. Какую команду используют для создания подобных объектов с заданным интервалом в AutoCAD...

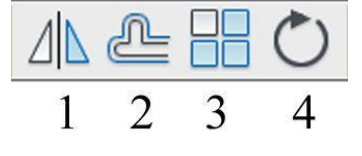

 $\overline{1}$  $+2$ 3

 $\overline{4}$ 

44. Какую операцию выполняет следующая команда в AutoCAD?

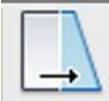

+ для растяжения или сжатия чертежа

#### для выбора объектов рамкой для масштабирования объектов

45. Какая из панелей инструментов предназначена для простановки размеров в AutoCAD?

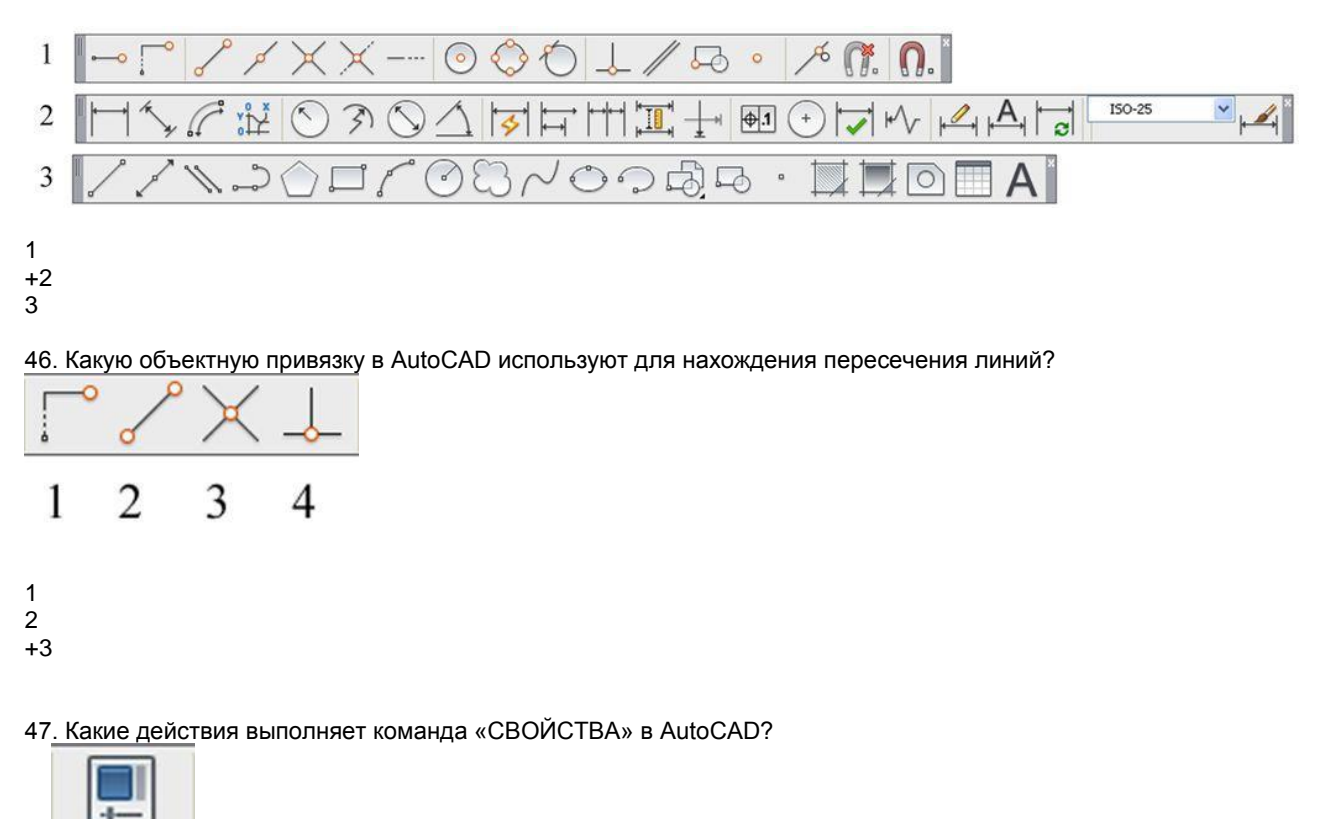

+дает сведения о выбранных объектах создает прямоугольный массив их объектов создает возможности по обмену данными между чертежами вставляет таблицы

48. Какая из команд предназначена для создания многострочного текста в AutoCAD?

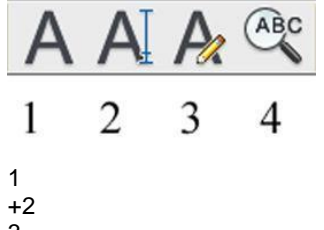

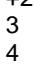

49. Для чего предназначена следующая команда в AutoCAD?

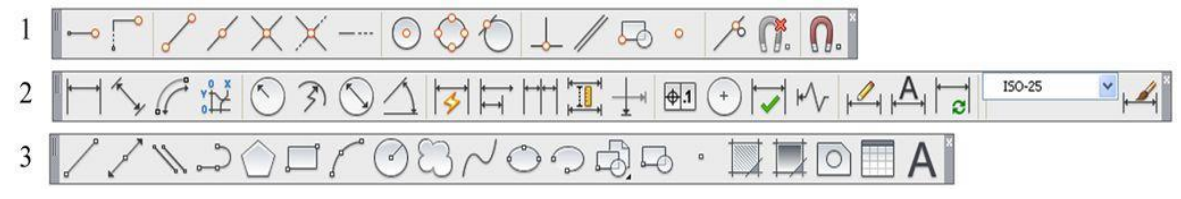

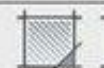

создания однострочного текста стирания текста +создания штриховки объектов создания размерного стиля

50. Какой инструмент делает элементы слоя невидимыми?

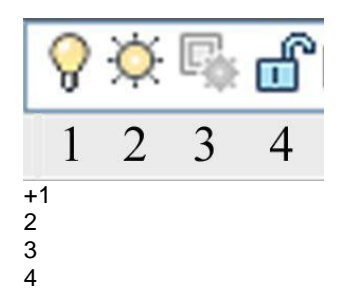

51. Совокупность связанных объектов, обрабатываемых, как единый объект называют: массивом примитивом +блоком атрибутом

52. Что такое атрибуты блока?

все элементы блока текстовые элементы блока +изменяемые текстовые элементы блока значки, используемые для редактирования блока

53. Какая команда используется для создания блока в AutoCAD?

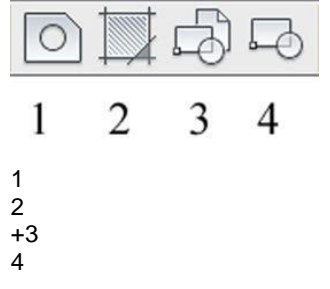

54. Для чего предназначены команды данной панели инструментов в AutoCAD?

303 Классический AutoCAD  $\blacktriangledown$ Ł

для создания и редактирования многоугольников +для формирования рабочего поля на экране монитора для создания видовых экранов на макетах листов для настройки растровых изображений импортированных их других программ

55. Какой командой пользуются для переноса начала координат в указанную точку в AutoCAD?

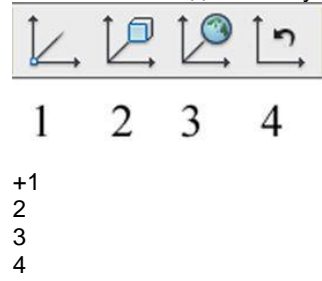

56. Какая из перечисленных команд используется для получения пересечения объектов в AutoCAD?

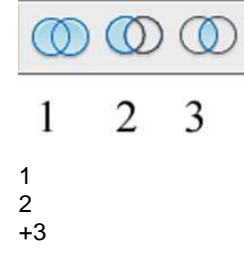

57. Для показа вида сверху объекта пользуются командой:

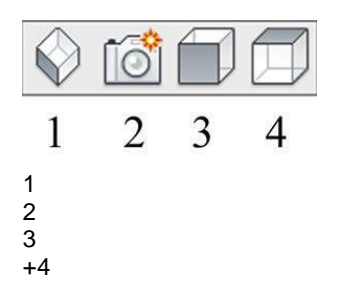

58. В какой панели расположены команды визуализации изображений в AutoCAD?

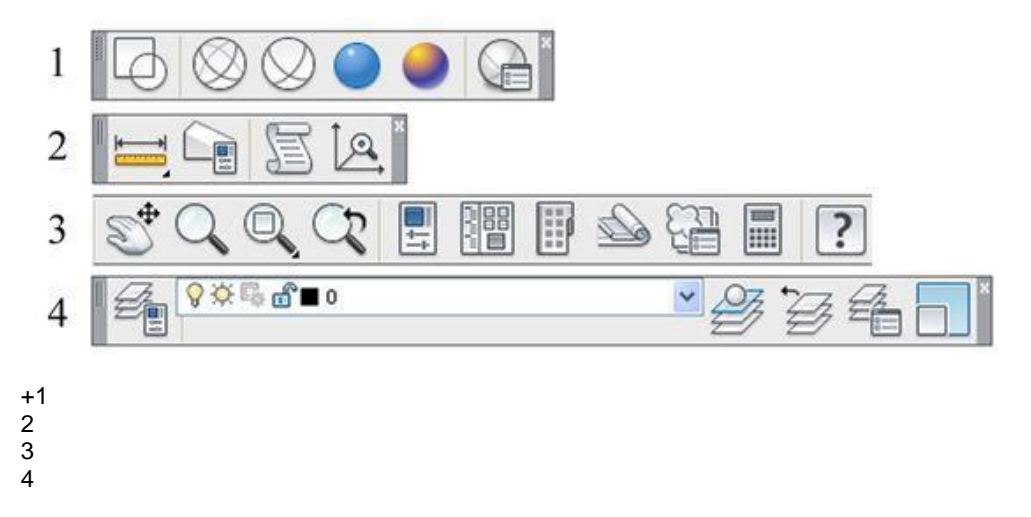

59. В каких панелях расположены команды для получения сведений об объектах в AutoCAD?

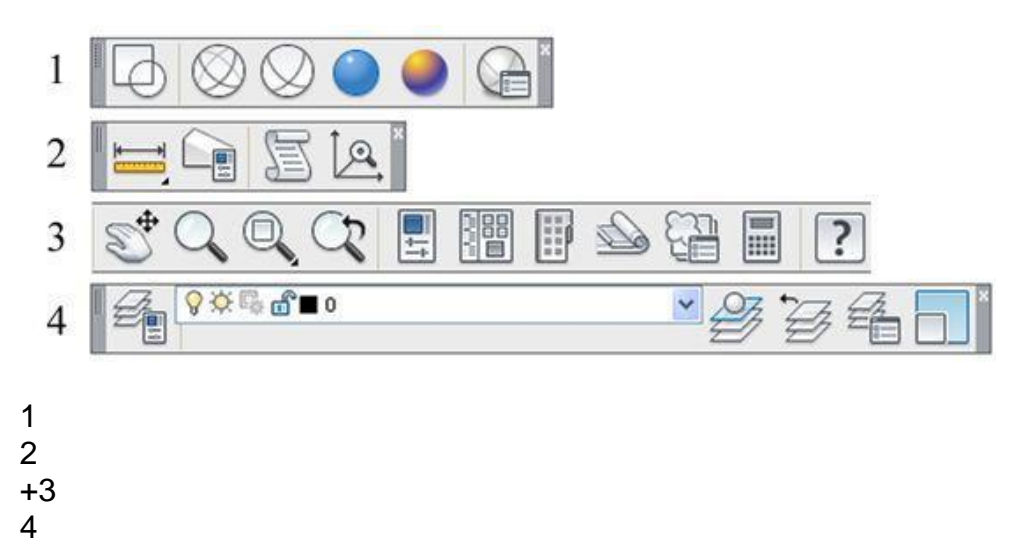

60. Сетку из горизонтальных и вертикальных столбцов, которую на экране образуют пиксели, называют ...

видеопамятью видеоадаптером +растром дисплейным процессором

# **КРИТЕРИИ ОЦЕНКИ**

#### **ответов на тестовые вопросы рубежного контроля**

*- оценка «отлично»* выставляется обучающемуся, если получено более 81-100% правильных ответов.

- *- оценка «хорошо»* получено от 71-80 % правильных ответов.
- *- оценка «удовлетворительно»*  получено от 60 70 % правильных ответов.
- *- оценка «неудовлетворительно»* получено менее 60% правильных ответов.

#### **ТЕСТОВЫЕ ВОПРОСЫ для проведения итогового контроля Дидактические тестовые материалы по дисциплине**

# **Основы работы в программе AutoCAD.**

В разделе 50 вопросов. Для ответа на каждый вопрос дается 2 попытки. Обратите внимание, что в тесте есть вопросы, имеющие более одного варианта ответа!

# **1. Для чего предназначен «Видовой куб»?**

Для построения видов на чертеже Для работы в 2D-пространстве + Для работы с 3D-объектами Для просмотра графических примитивов

#### **2. Какими способами можно начать выполнение новой команды системы AutoCAD?**

+ Щелкнуть мышкой на пиктограмму команды на соответствующей панели команд Нажать соответствующее сочетание горячих клавиш

+ Набрать с клавиатуры название команды в командной строке

# **3. Завершается ли автоматически команда «Отрезок» после ее выполнения?**

+ Да Нет

# **4. Какими способами можно построить отрезок в системе AutoCAD?**

+ По координатам концов отрезка

- + По приращениям координат концов отрезка
- По координатам и углу наклона к положительному направлению оси Х
- + По направлению и длине отрезка
- + Указанием левой кнопкой мышки месторасположения концов отрезка

#### **5. Координаты точки в командной строке системы AutoCAD следует вводить:**

Через точку с запятой Через точку +Через запятую Через пробел

#### **6. Целая и дробная часть десятичной дроби в AutoCAD вводится:**

+ Через точку Через запятую Через пробел Введение десятичной дроби в AutoCAD не предусмотрено

#### **7. Каким образом можно вернуть все выполненные на чертеже построения в область экрана?**

Нажать и удерживать колесико мышки Покрутить колесико мышки в области рабочего поля чертежа Клавиша F6 + Двойной щелчок колесиком мышки

**8. Укажите на рисунке область интерфейса, в которой можно изменить цвет, тип и толщину линий графического объекта. Установите зеленый маркер в предполагаемую область.**

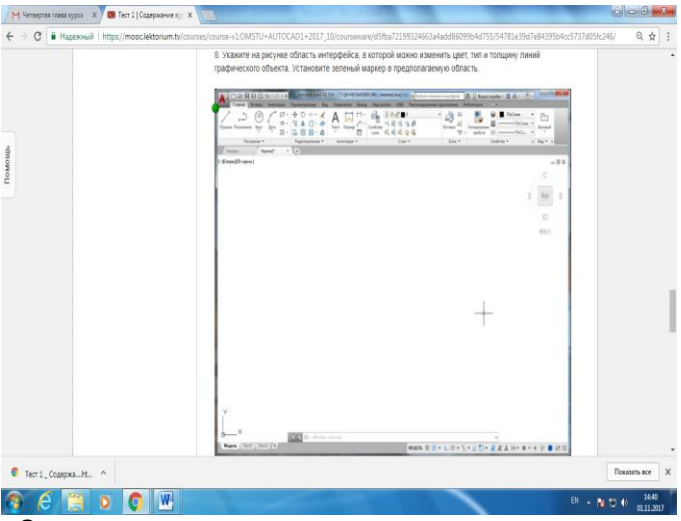

+Ответ: тип линии по слою

**9. Если для построения отрезка известна длина отрезка (50 мм) и угол его наклона к положительному направлению оси Х (30°), то после входа в команду «Отрезок» необходимо указать месторасположение первого конца отрезка и ввести в командной строке следующее выражение:**

50,30 @50,30  $+@50<30$ 

**10. Если для построения отрезка известна разница между координатами его концов Δх=40, Δy=15, то после входа в команду «Отрезок» необходимо указать месторасположение первого конца отрезка и ввести в командной строке следующее выражение:**

40,15  $+ @40.15$ @40.15 @40,@15

# **Основы 2D-проектирования в AutoCAD.**

## **11. Возможно ли при выполнении команды «Полилиния» переходить из режима вычерчивания отрезков к построению дугообразных элементов и обратно?**

+ Да, возможно в процессе выполнения команды Нет. Это возможно только после нового входа в команду Возможно не всегда. Зависит от создаваемого элемента Невозможно, так как в команде «Полилиния» нет функции «Строить дуги»

#### **12. Для построения прямоугольника c помощью команды «Прямоугольник» пользователю необходимо знать:**

+ Значения длины двух его сторон (длина и ширина) + Значение площади и длину одной стороны Координаты всех его вершин Координаты двух его любых вершин

### **13. Каким числом можно задавать количество сторон правильного многоугольника, при построении его командой «Полигон»?**

От 3 до 12 От 3 до 50 От 4 до 100 + От 3 до 1024 От 3 до бесконечности

**14. Какая команда строит круг?**

+ Кольцо Круг Дуга Полилиния

#### **15. Какими способами можно построить окружность?**

+ По двум точкам + По центру и радиусу По диаметру По двум точкам касания + По трем точкам касания

# **16. Каково назначение команды «Сместить/Подобие»?**

+ Создавать копии, смещенные от исходного объекта на заданное расстояние +Создавать объекты, подобные существующим Перемещать выбранные объекты

# **17. Где располагаются команды для нанесения размеров?**

+Вкладка «Главная», панель «Аннотации» Вкладка «Главная», панель «Свойства» + Вкладка «Аннотация», панель «Размеры» Панель «Редактирование» Панель «Рисование» Вкладка «Вставка»

# **18. Какова особенность команд «Размерная цепь» и «Базовый»?**

+ Они наносятся только после нанесения размера «Линейный», или «Параллельный», или «Угловой» Размерные числа наносятся с допусками и посадками У данных команд нет какой-либо особенности

# **19. Когда следует устанавливать размерный стиль?**

+ Перед нанесением размера первый раз во вновь созданном файле Каждый раз при редактировании сохраненного файла

#### **20. Установите соответствие между пиктограммами и командами панели «Редактирование». Захватите левой кнопкой мыши название команды и совместите с изображением пиктограммы:**

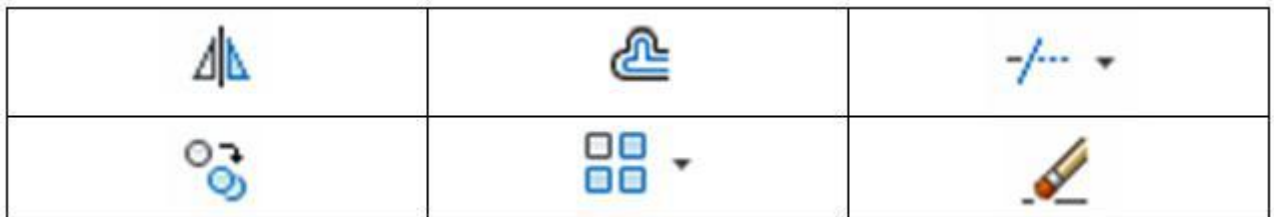

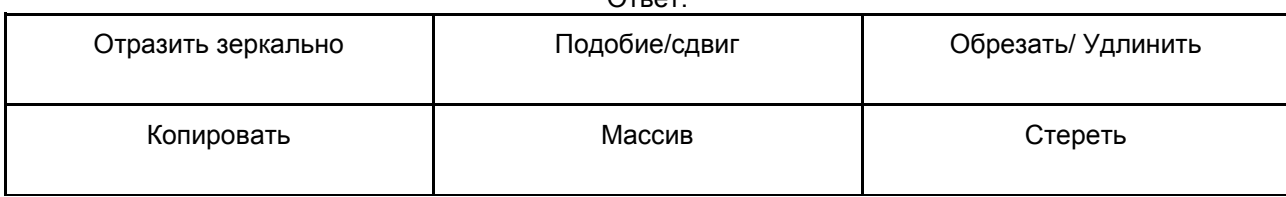

 $Q_{\text{TDO}}$ 

**Дополнительные команды. Построение изометрической проекции.**

**21. Каким образом можно построить волнистую линию обрыва?**

+ С помощью команды «Сплайн»

Выбрать соответствующий тип линии — «волнистая линия»

С помощью команды «Полилиния»

С помощью команды «Пометочное облако»

#### **22. Укажите верные утверждения о команде «Эллипс»:**

+ Порядок ввода длин полуосей эллипса неважен Важно, строя эллипс, первой указать большую ось При постройке эллипса важно знать координаты центра При постройке осей эллипса вводятся коэффициенты 1,22 и 0,71 + Существует более одного способа построения эллипса

#### **23. Возможно ли в программе AutoCAD переместить объекты в заданном направлении на определенное расстояние?**

+Да Нет Не всегда Зависит от объекта, который требуется перенести

#### **24. Выберите все возможные варианты коэффициента, который следует ввести при выполнении команды «Масштаб», чтобы уменьшить объект в 4 раза:**

+0.25 0,25 0,4  $+ \frac{1}{4}$ 1,4

#### **25. Каким способом необходимо выбирать объект для того, чтобы растянуть его командой «Растянуть», а не перенести на новое место?**

Левой кнопкой мыши Правой кнопкой мыши + Габаритным прямоугольником Удерживая клавишу «Ctrl»

#### **26. Возможно ли соединить разорванный в точке объект, если у одной из его частей изменили свойства?**

+Да, возможно. При этом свойства у объединенного объекта будут аналогичны свойствам первого объекта, указанного при выборе соединяемых частей

Нет. Это невозможно, если после разрыва объекта в точке, было выполнено несколько команд с другими объектами

Возможно, но только в случае, если свойства у соединяемых частей объекта одинаковые Не всегда. Все зависит от того, какие команды были выполнены после разрыва объекта в точке

#### **27. Укажите доступные возможности при выполнении команды «Фаска»:**

+ Строить фаску без обрезки отсекаемых концов сторон срезаемого угла

Строить фаски только под углом 45˚

+Строить фаску по длине и углу

+ Строить фаски по длине отсекаемых концов сторон угла

Строить фаски по двум углам наклона к отсекаемым концам сторонам угла

Изменять фаски на сопряжения (скругления)

#### **28. Укажите на рисунке, кликнув курсором, область интерфейса программы AutoCAD, где располагается возможность переключения в режим вычерчивания изометрической проекции:**

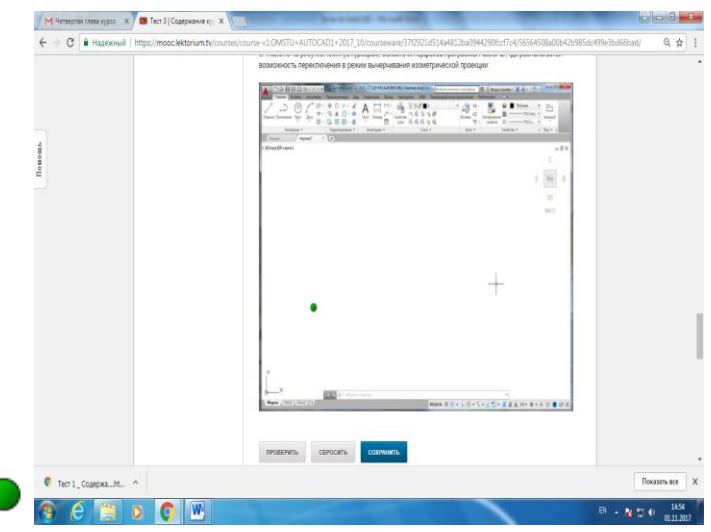

+Ответ: F8 или Кнопка прозрачных команд в строке состояния

**29. Каким образом можно поменять/рассчитать значение длины осей эллипса?**

Этого сделать в AutoCAD невозможно

+На панели «Свойства» изменить значение длин полуосей

При построении эллипса, через контекстное меню, вызванное нажатием правой кнопки мыши

#### **30. Установите соответствие между пиктограммами и командами панели «Редактирование». Захватите левой кнопкой мыши название команды и совместите с изображением пиктограммы:**

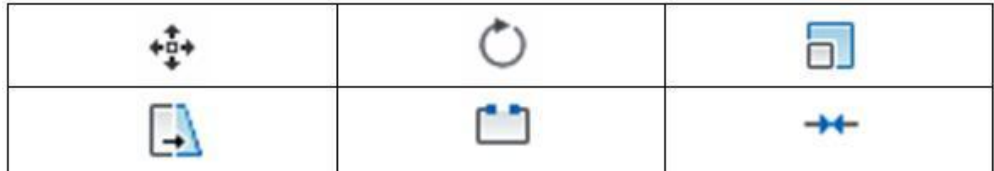

Ответ:

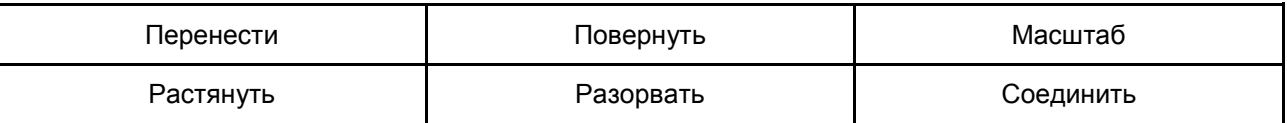

#### **Работа со слоями: создание сборочного чертежа.**

#### **31. Какими способами можно указать область для нанесения штриховки?**

+Указать мышкой внутреннюю точку области

Указать мышкой не менее двух точек внутри области штриховки

+ Выбрать объекты, ограничивающие область штриховки

Указать точку на границе области штриховки

Указать две точки вне области штриховки

# *Примечание: убедитесь, что вы выбрали все правильные варианты — их может быть больше одного!*

# **32. Как можно изменить параметры штриховки, не меняя образца, для штриховки сопрягаемых деталей на сборочных чертежах?**

Без изменения образца штриховки это невозможно

Изменить толщину линий штриховки

Изменить цвет штриховки соединяемых деталей

+ Изменить масштаб штриховки

+ Изменить угол наклона штриховки

#### *Примечание: убедитесь, что вы выбрали все правильные варианты — их может быть больше одного!*

**33. Какими командами можно графические примитивы 2D-пространства объединить в единый объект?**

«Объединить примитивы» «Единый примитив» + «Область» + «Контур»

# *Примечание: убедитесь, что вы выбрали все правильные варианты — их может быть больше одного!*

#### **34. Где располагается команда для вставки на чертеж таблицы?**

Вкладка «Главная», панель «Рисование» Вкладка «Главная», панель «Редактирование» + Вкладка «Главная», панель «Аннотации» Вкладка «Главная», панель «Свойства» + Вкладка «Аннотация», панель «Таблицы»

#### *Примечание: убедитесь, что вы выбрали все правильные варианты — их может быть больше одного!*

#### **35. Существует ли в системе AutoCAD возможность изменять масштаб вставляемого на чертеж предварительно созданного блока только вдоль одной из координатных осей?**

+Да, если при создании блока были сделаны определенные установки параметров для этого блока Нет, масштабирование предварительно созданных блоков невозможно вообще Не всегда. Все зависит от графических примитивов, вошедших в блок Иногда возможно. Это зависит от версии программы

**36. Какая команда разделяет объединенные в блок объекты обратно на графические примитивы?**

Разделить Разъединить +Расчленить Разбить Вернуть

**37. Установите соответствие между пиктограммами и командами панели «Редактирование». Захватите левой кнопкой мыши название команды и совместите с изображением пиктограммы:**

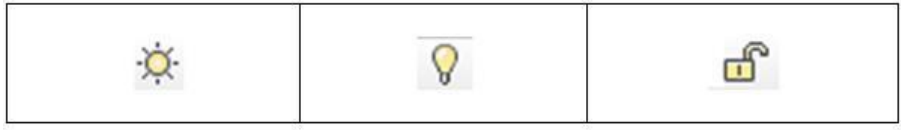

Ответ:

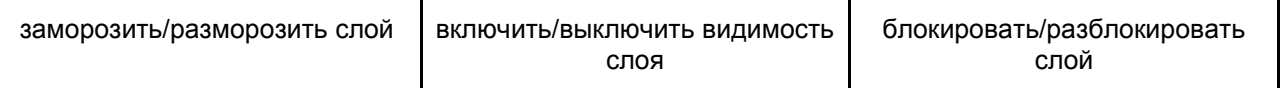

#### **38. Каково функциональное назначение слоя «Defpoints»?**

+Это системный слой Это внутренняя ошибка программы AutoCAD Это слой заполнения основной надписи в рамке чертежа Это специальный слой для точек Это слой вставки на чертеж таблиц и блоков

### **39. Где располагается пиктограмма команды «Штриховка»?**

Вкладка «Главная», панель «Свойства» Вкладка «Вставка», панель «Штриховка» + Вкладка «Главная», панель «Рисование» Вкладка «Главная», панель «Редактирование»

**40. Установите соответствие между названиями действий и их описанием при выборе объектов в процессе создания блока. Название действия расположите справа от описания:**

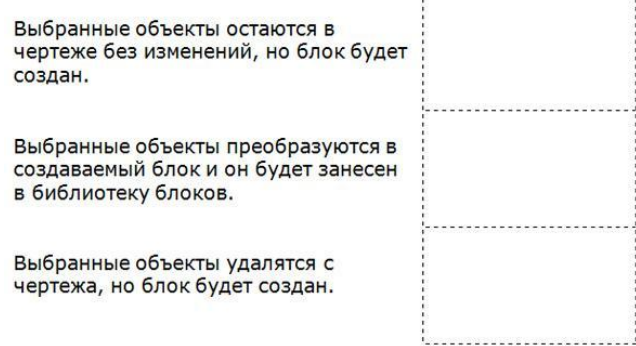

Ответ:

Оставить Преобразовать Удалить

# **Основы 3D-моделирования в AutoCAD.**

Обратите внимание, что в тесте есть вопросы, имеющие более одного варианта ответа!

#### **41. Каким образом можно настроить интерфейс системы AutoCAD для работы с 3Dобъектами?**

Ничего дополнительно делать не нужно, все необходимые команды доступны в интерфейсе для 2Dпроектирования

+Открыть в Ленте дополнительные панели инструментов, предназначенные для 3D-моделирования +Переключить рабочее пространство, интерфейс настроится автоматически

Необходимо дополнительно установить программу для 3D-моделирования в AutoCAD

#### *Примечание: убедитесь, что вы выбрали все правильные варианты — их может быть больше одного!*

# **42. Работают ли команды для создания чертежей 2D-пространства в рабочем пространстве «3D-моделирование»?**

+ Да, все активны и работают

Нет, команды 2D-построений в 3D-пространстве не работают

Да, но не всегда и не все, зависит от версии программы AutoCAD

#### **43. Какое количество углов может иметь пирамида, построенная в 3D-пространстве системы AutoCAD?**

От 4 до 30 + От 3 до 1024 3 и более (до бесконечности) Только 4

(1 возможный балл)

**44. Какие из геометрических фигур в системе AutoCAD можно построить усеченными?**

+Конус + Пирамида Цилиндр Тор Клин Призма

**45. Какие из геометрических фигур могут в системе AutoCAD иметь эллипс в основании?**

+ Конус Пирамида + Цилиндр Тор Клин Призма

*Примечание: убедитесь, что вы выбрали все правильные варианты — их может быть больше одного!*

**46. Какое действие необходимо выполнить, если накладываемые текстуры не видны на объектах?**

Выполнить поворот 3D-пространства Пересохранить файл + Изменить визуальный стиль на «Реалистичный»

**47. Установите соответствие между пиктограммами и командами. Захватите левой кнопкой мыши название команды и совместите с изображением пиктограммы:**

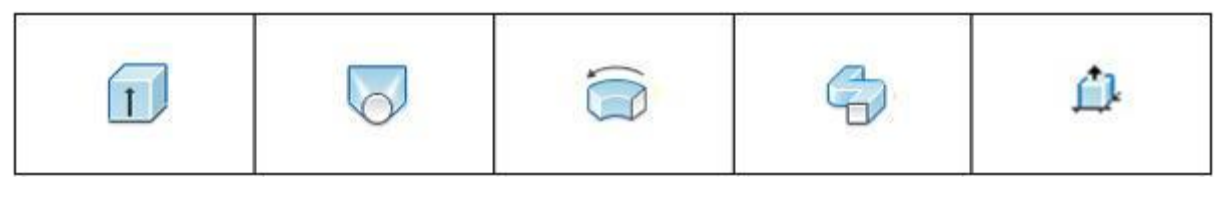

Ответ:

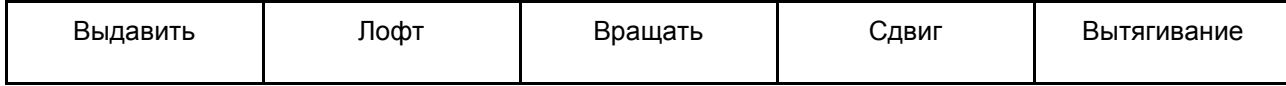

## **48. Каково функциональное предназначение команды «Политело»?**

Для построения множества 3D-тел одновременно

Для создания 3D-объекта, состоящего из множества стандартных геометрических тел

+ Для построения прямолинейных и дугообразных сегментов, например, стен и ограждений

Для построения множества однотипных 3D-тел, например конусов

#### 49. Укажите все верные высказывания:

Команда «Вытягивание» позволяет растянуть созданный объект до нужных размеров Команда «Вытягивание» относится к 2D-проектированию

+Команда «Вытягивание» может создать 3D-тело, аналогично команде «Выдавить»

+ Командой «Вытягивание» можно выполнить в 3D-теле отверстие, аналогично команде «Вычитание»

## Примечание: убедитесь, что вы выбрали все правильные варианты - их может быть больше одного!

## 50. Какие стандартные геометрические тела строятся однотипно (т. е. порядок действий при их создании одинаковый)?

+Цилиндр-конус +Ящик-клин Top-coepa Клин-тор Конус-сфера

#### Примечание: убедитесь, что вы выбрали все правильные варианты - их может быть больше одного!

#### 51. Графический редактор - это программный продукт, предназначенный для...

управления ресурсами ПК при создании рисунков работы с текстовой информацией в процессе делопроизводства, редакционно-издательской деятельности и др. +создания и обработки изображений

# 52. К какому виду редакторов относится AutoCAD?

растровому текстовому +векторному

#### 53. Какое расширение имеют файлы AutoCAD?

.doc + .dwg .bmp .jpeg

#### 54. Какой символ используется для ввода полярных координат в AutoCAD?

 $\epsilon$  $\mathbf{r}$  $+$   $\omega$  $\equiv$ 

#### 55. Символ @ используется для ввода...

абсолютных декартовых координат точки абсолютных полярных координат точки +относительных декартовых координат точки +относительных полярных координат точки

#### 56. Для чего предназначены команды данной панели инструментов в AutoCAD?

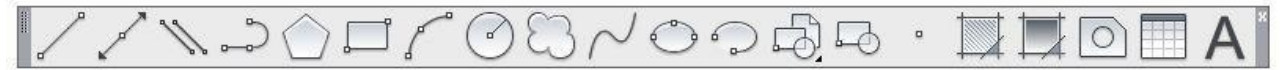

+для вычерчивания объектов для редактирования объектов для создания слоев для редактирования свойств слоев

**57. При помощи какой команды нельзя обрезать объекты в AutoCAD?**

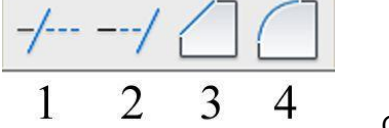

Ответ: 2,3,4

**58. Какова последовательность выборки объектов при работе с командой «ОБРЕЗАТЬ» в AutoCAD?** 

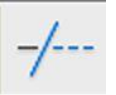

+выбрать обрезаемый объект, затем выбрать режущие кромки выбрать режущие кромки, затем выбрать обрезаемый объект последовательность выбора не важна

# **60. Какая из команд не меняет размеров объекта в AutoCAD?**

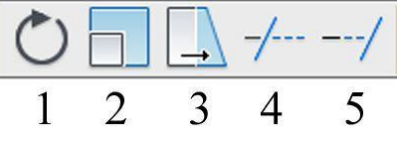

Ответ: 1

# **61. Какую команду используют для создания подобных объектов с заданным интервалом в AutoCAD?**

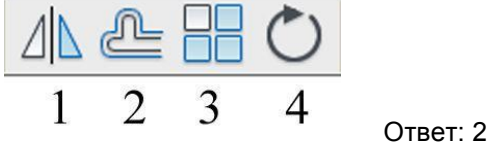

# **62. Какую операцию выполняет следующая команда в AutoCAD?**

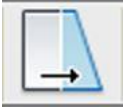

+ для растяжения или сжатия чертежа для выбора объектов рамкой для масштабирования объектов

# **63. Какая из панелей инструментов предназначена для простановки размеров в AutoCAD?**

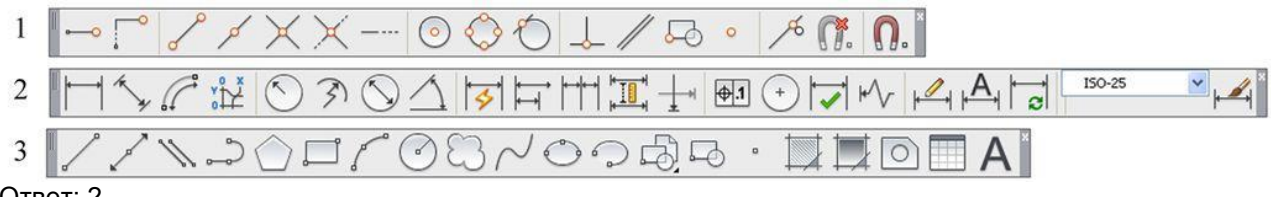

# Ответ: 2

**64. Какую объектную привязку в AutoCAD используют для нахождения пересечения линий?**

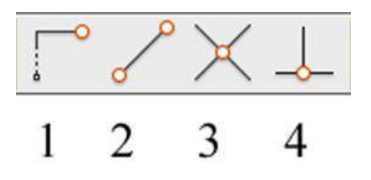

Ответ: 3

# **65. Какие действия выполняет команда «СВОЙСТВА» в AutoCAD?**

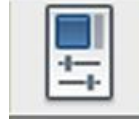

+дает сведения о выбранных объектах создает прямоугольный массив их объектов; создает возможности по обмену данными между чертежами; вставляет таблицы.

#### **66. Какая из команд предназначена для создания многострочного текста в AutoCAD?**

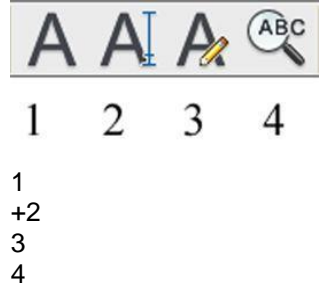

## **67. Для чего предназначена следующая команда в AutoCAD?**

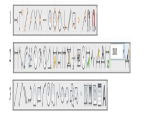

создания однострочного текста стирания текста штриховки объектов создания размерного стиля

#### **68. Какой инструмент делает элементы слоя невидимыми?**

Ответ:

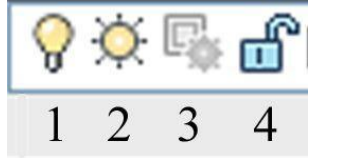

**69. Совокупность связанных объектов, обрабатываемых, как единый объект называют:** массивом примитивом +блоком атрибутом

**70. Что такое атрибуты блока?**

все элементы блока текстовые элементы блока +изменяемые текстовые элементы блока значки, используемые для редактирования блока

# **71. Какая команда используется для создания блока в AutoCAD?**

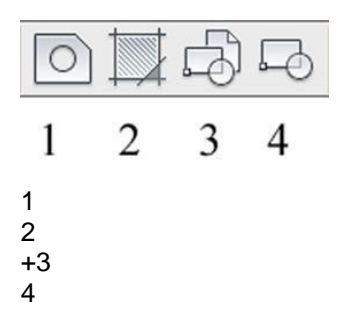

## **72. Для чего предназначены команды данной панели инструментов в AutoCAD?**

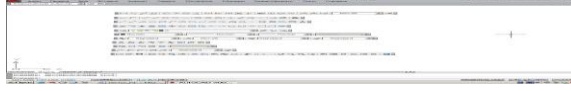

для создания и редактирования многоугольников для формирования рабочего поля на экране монитора для создания видовых экранов на макетах листов для настройки растровых изображений импортированных их других программ

#### **73. Какой командой пользуются для переноса начала координат в указанную точку в AutoCAD?**

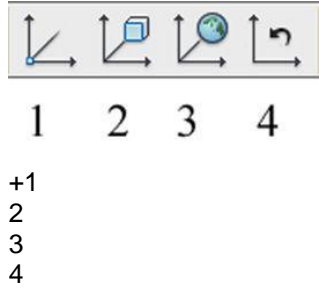

**74. Какая из перечисленных команд используется для получения пересечения объектов в AutoCAD?**

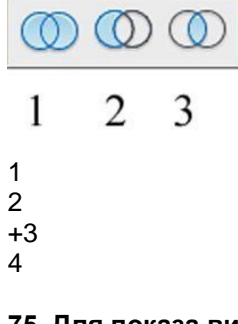

**75. Для показа вида сверху объекта пользуются командой:**

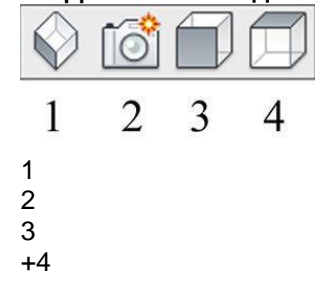

# **76. В какой панели расположены команды визуализации изображений в AutoCAD?**

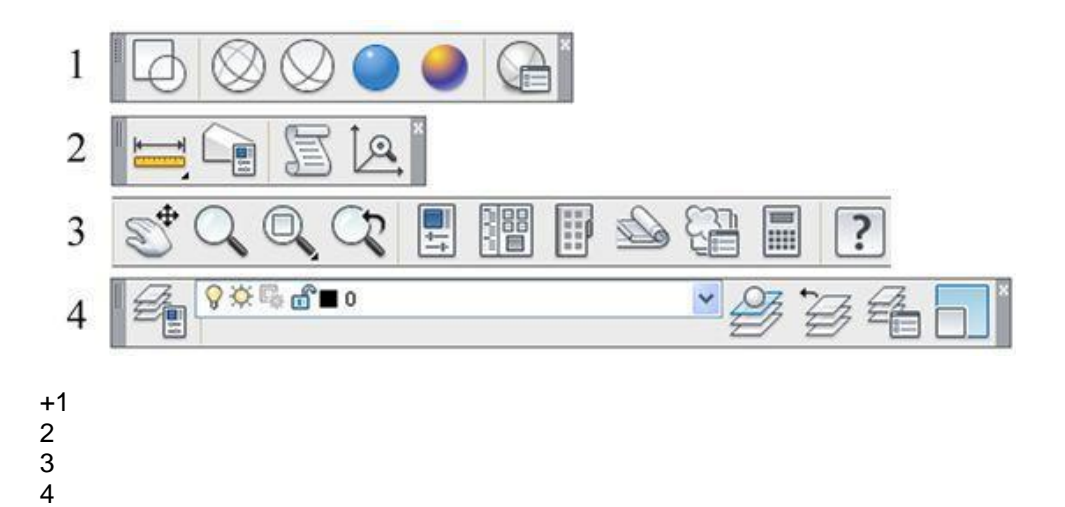

**77. В каких панелях расположены команды для получения сведений об объектах в AutoCAD?**

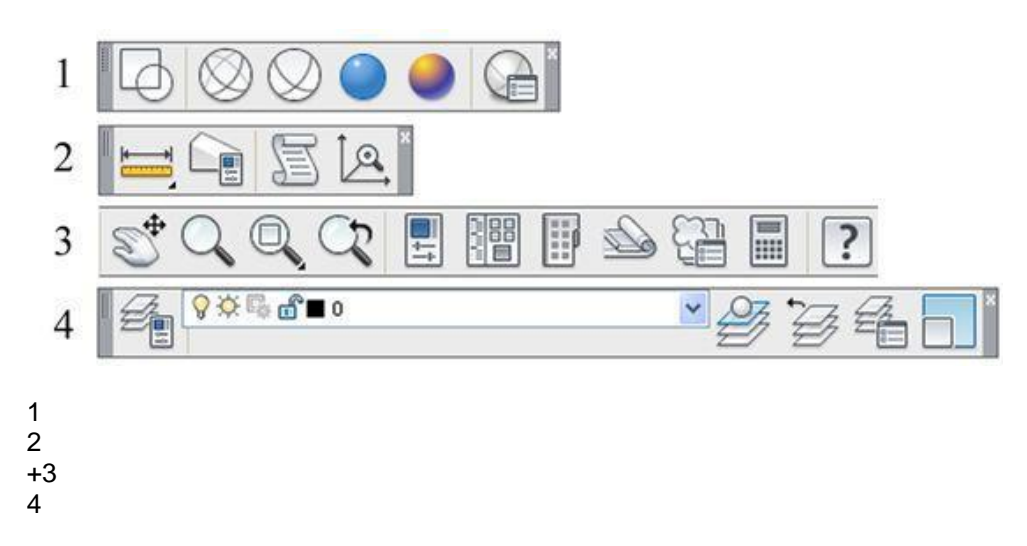

#### **Плановая процедура итогового контроля**

Итоговой формой контроля знаний, умений и навыков по дисциплине является зачет. Зачет, выставляется студенту за текущие задания и промежуточное контрольное тестирование.

# **Шкала и критерии оценки ответов на тестовые вопросы**

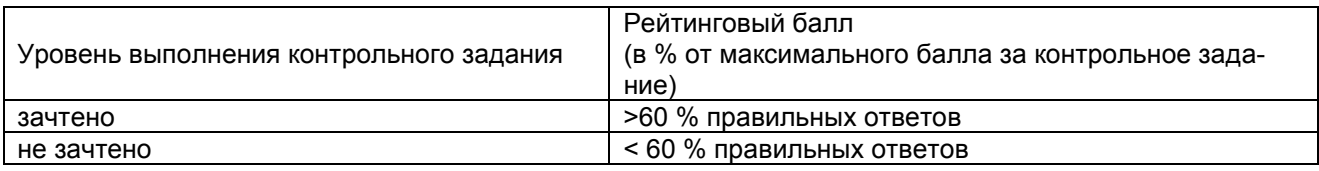

#### **9.3.1 ШКАЛА И КРИТЕРИИ ОЦЕНИВАНИЯ**

ответов на тестовые вопросы тестирования по итогам освоения дисциплины

- оценка «отлично» выставляется обучающемуся, если получено более 81% правильных ответов.
- оценка «хорошо» получено от 71 до 80% правильных ответов.
- оценка «удовлетворительно» получено от 61 до 70% правильных ответов.
- оценка «неудовлетворительно» получено менее 61% правильных ответов.

## **9.4 Перечень примерных вопросов к зачету**

- 1. Запуск и завершение работы c САПР АutoСAD. Графический интерфейс программы. Создание, сохранение шаблона, чертежа. Установка параметров черчения. Типы файлов. Создание рабочего пространства.
- 2. Способы задания координат точек. Абсолютные, относительные координаты. Привязка объектов. Создание пользовательской системы координат. Порядок работы с командами в САПР АutoСAD.

Типы графических примитивов, способы их построения, чертеж как взаимосвязанная совокупность простых графических объектов.

- 3. Редактирования графических объектов. Панель инструментов Изменить. Выбор объектов, перемещение, копирование, создание массива, поворот, построение фаски, сопряжения, вырезание части объекта.
- 4. Команды оформления чертежей. Построение и редактирование штриховки и заливки, простановка размеров, построение допуска, выносок. Создание размерных стилей, простановка разнообразных по типу размеров, выносок, допусков.
- 5. Нанесение надписей с использованием текстового стиля.
- 6. Создание блока. Описание блока. Вставка блока. Редактирование вхождения блока. Редактирование описание блока.
- 7. 3М моделирование. Использование различных опций для создания новой ПСК. Создание трехмерного тела. Установка определенного вида на 3м тело.
- 8. Тела выдавливания. Создание тел выдавливания. Настройка печати.

#### **10. Информационное и методическое обеспечение учебного процесса по дисциплине**

В соответствии с действующими государственными требованиями для реализации учебного процесса по дисциплине обеспечивающей кафедрой разрабатывается и постоянно совершенствуется учебно-методический комплекс (УМКД), соответствующий данной рабочей программе и прилагаемый к ней. При разработке УМКД кафедра руководствуется установленными университетом требованиями к его структуре, содержанию и оформлению. В состав УМКД входят перечисленные ниже и другие источники учебной и учебно-методической информации, средства наглядности.

Предусмотренная рабочей учебной программой учебная и учебно-методическая литература размещена в фондах НСХБ и/или библиотеке обеспечивающей преподавание кафедры.

Учебно-методические материалы для обеспечения самостоятельной работы обучающихся размещены в электронном виде в ИОС ОмГАУ-Moodle, где:

*обучающийся* имеет возможность работать с изданиями ЭБС и электронными образовательными ресурсами, указанными в рабочей программе дисциплины, отправлять из дома выполненные задания и отчѐты, задавать на форуме вопросы преподавателю или сокурсникам, выполнять тестовые задания с ограничением по времени (получая оценку сразу);

*преподаватель* имеет возможность проверять задания и отчѐты, оценивать работы, давать рекомендации, отвечать на вопросы (обратная связь), вести мониторинг выполнения заданий (освоения изучаемых разделов) по конкретному студенту и группе в целом, корректировать (в случае необходимости) учебно-методические материалы.

В рамках освоения дисциплины рекомендуется освоение учебных материалов массового открытого онлайн-курса, указанных в Приложение 2 РПД. (МООК «Проектирование в Autocad» [https://openedu.ru/course/misis/ACD/\)](https://openedu.ru/course/misis/ACD/)

# **ПЕРЕЧЕНЬ литературы, рекомендуемой для изучения дисциплины**

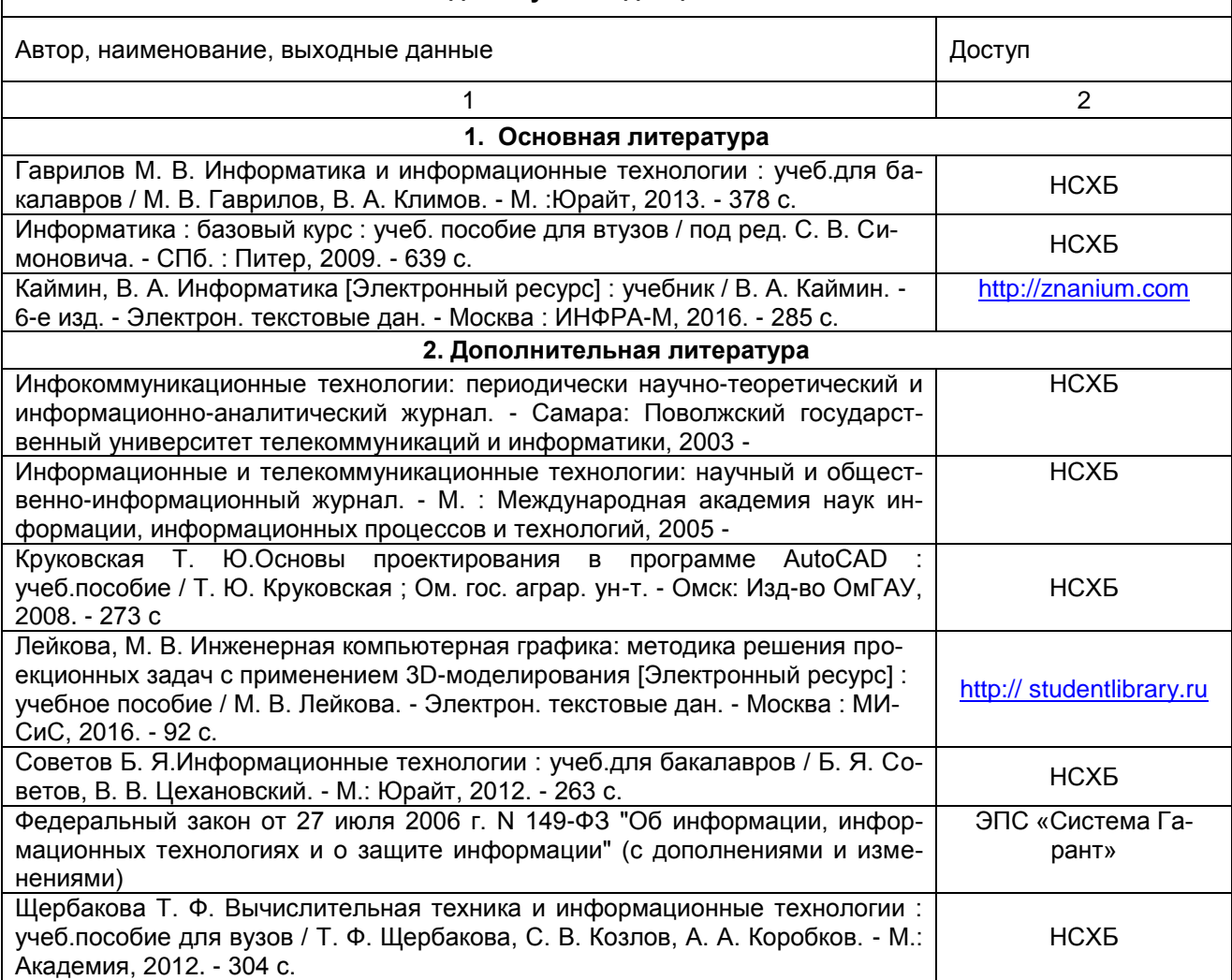

# **ПЕРЕЧЕНЬ**

# **РЕСУРСОВ ИНФОРМАЦИОННО-ТЕЛЕКОММУНИКАЦИОННОЙ СЕТИ «ИНТЕРНЕТ»**

# **И ЛОКАЛЬНЫХ СЕТЕЙ УНИВЕРСИТЕТА,**

# **необходимых для освоения дисциплины**

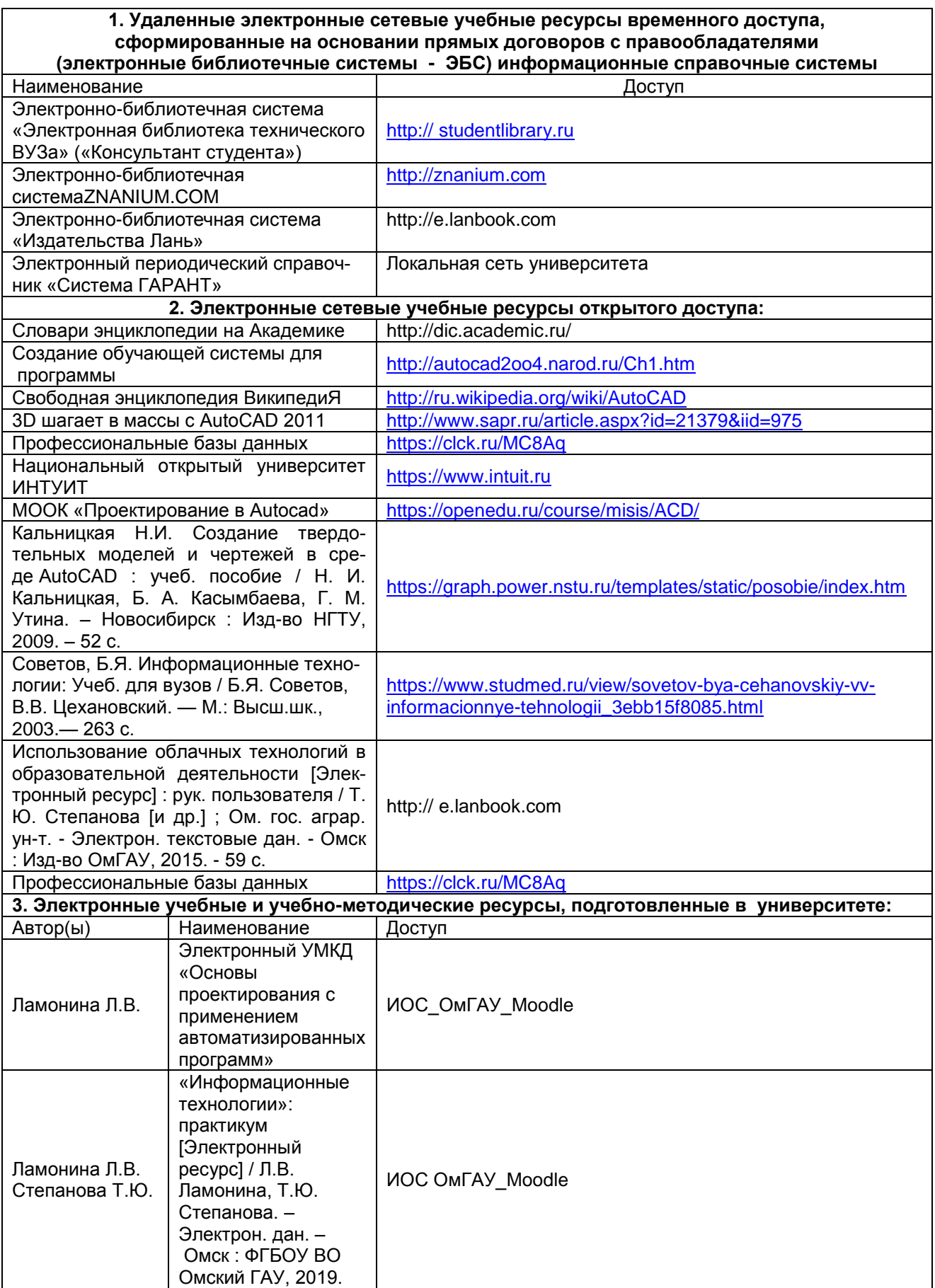

# **УЧЕБНО-МЕТОДИЧЕСКОЕ ОБЕСПЕЧЕНИЕСАМОСТОЯТЕЛЬНОЙ РАБОТЫ ОБУЧАЮЩИХСЯ**

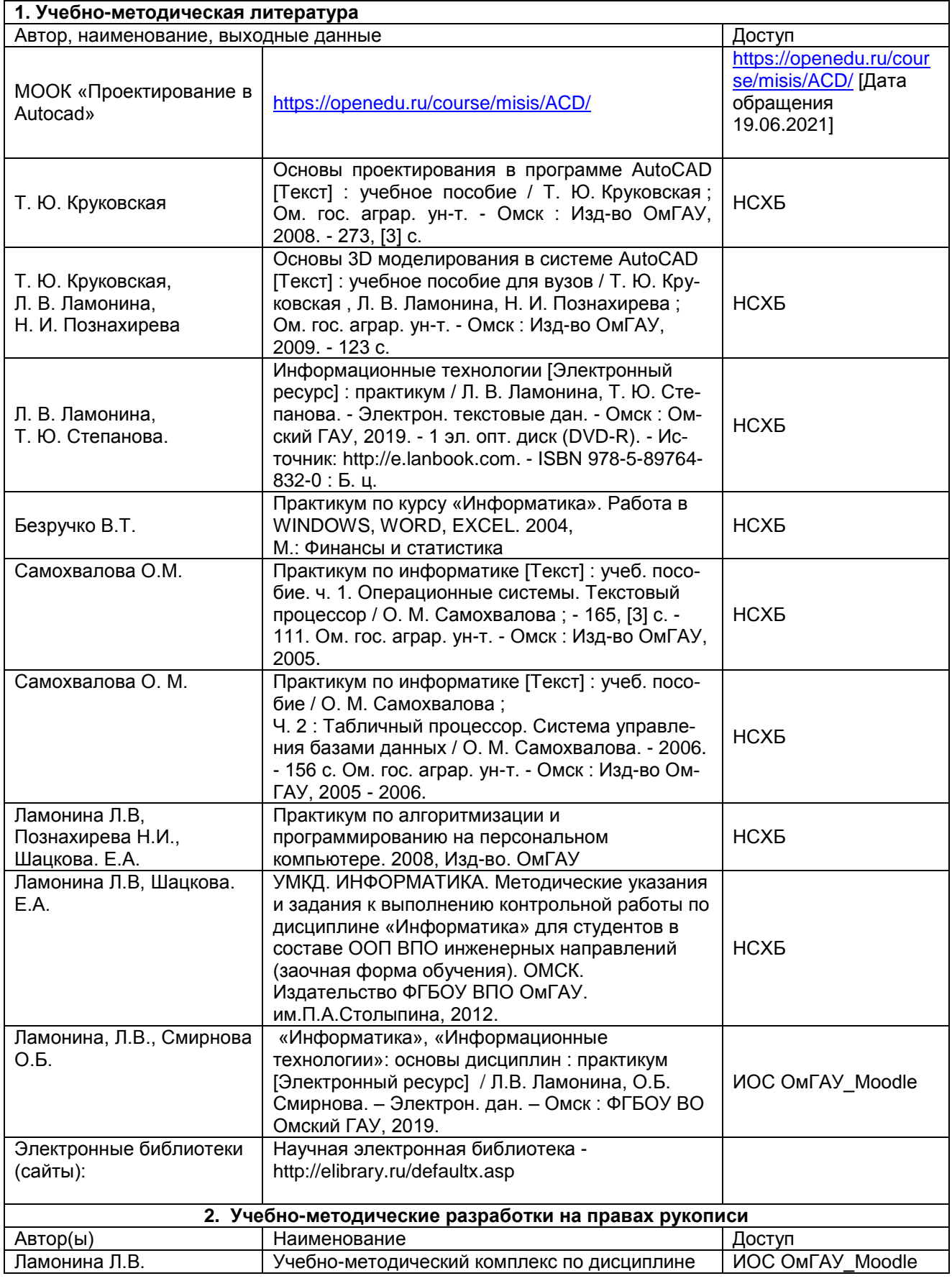

# **по дисциплине**

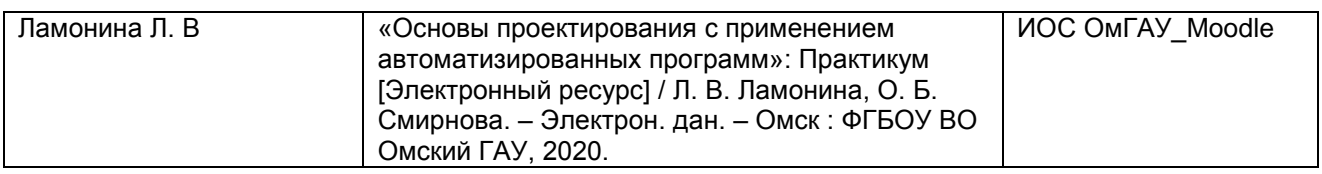

# ПРИЛОЖЕНИЕ 1 Форма титульного листа контрольной работы

Федеральное государственное бюджетное образовательное учреждение высшего образования

«Омский государственный аграрный университет имени П.А. Столыпина»

Факультет технического сервиса в агропромышленном комплексе

Кафедра математических и естественнонаучных дисциплин

Направление подготовки - 35.03. Гидромелиорация

Контрольная работа

по дисциплине «Основы проектирования с применением автоматизированных про $r$ <sup>D</sup> $\alpha$ <sub>MM</sub> $\rightarrow$ 

 $H\alpha$  TeMy:

Выполнил(а): обучающаяся (щийся) 

Проверил(а): уч. степень, должность 

# ПРИЛОЖЕНИЕ 2 Форма титульного листа индивидуального задания

Федеральное государственное бюджетное образовательное учреждение высшего образования

«Омский государственный аграрный университет имени П.А. Столыпина»

Факультет технического сервиса в агропромышленном комплексе Кафедра математических и естественнонаучных дисциплин

Направление подготовки - 35.03.11 Гидромелиорация

Индивидуальное задание №

по дисциплине «Основы проектирования с применением автоматизированных программ»

Выполнил(а): обучающаяся (щийся) 

Проверил(а): уч. степень, должность  $\phi$ *NO*  $\qquad$